Coordenação do Curso de Sistemas de Informação Universidade Estadual de Mato Grosso do Sul

## FERRAMENTA PARA GERAÇÃO DE CASO DE TESTE FUNCIONAL

José Roberto do Amaral

Profa. Msc. Jéssica Bassani de Oliveira(Orientadora)

Novembro de 2017

ii

## FERRAMENTA PARA GERAÇÃO DE CASO DE TESTE FUNCIONAL

José Roberto do Amaral

Este exemplar corresponde à redação final da monografia da disciplina Projeto Final de Curso II devidamente corrigida e defendida por José Roberto do Amaral e aprovada pela Banca Examinadora, como parte dos requisitos para a obtenção do título de Bacharel em Sistemas de Informação.

Dourados, 6 de novembro de 2017.

Profa. Msc. Jéssica Bassani de Oliveira (Orientadora)

Coordenação do Curso de Sistemas de Informação Universidade Estadual de Mato Grosso do Sul

## FERRAMENTA PARA GERAÇÃO DE CASO DE TESTE FUNCIONAL

#### José Roberto do Amaral

Novembro de 2017

#### Banca Examinadora:

- Profa. Msc. Jéssica Bassani de Oliveira (Orientadora) Área de Computação - UEMS
- Profa. Dra. Gláucia Gabriel Sass Area de Computação - UEMS
- Prof. Dr. Cleber Valgas Gomes Mira Área de Computação - UEMS

# <span id="page-5-0"></span>Agradecimentos

Primeiramente a Deus, que guiou-me em mais essa etapa da minha vida.

A minha esposa Jacimara pela paciência e compreensão. Sempre esteve ao meu lado com seu apoio incondicional, me aconselhando para que eu pudesse conseguir meus objetivos. O meu muito obrigado.

A minha orientadora, professora Msc. Jéssica Bassani, a esta valiosa oportunidade, pela orientação, dedicação e conhecimentos repassados. Os meus sinceros agradecimentos.

## <span id="page-7-0"></span>Resumo

Fazer os documentos para caso de teste é complexo. Uma ferramenta que suporte a criação de casos de teste pode contribuir para a eficiência do projeto de *software*. Este estudo possui o objetivo de criar uma ferramenta para geração de caso de teste funcional que consiste em determinar um roteiro de teste que será aplicado para suprir a deficiência e análise do teste. Desenvolver esta ferramenta requer conhecimento em técnicas de teste e linguagem de programação. A ferramenta tem suporte exclusivamente para teste em Desktop. Os resultados com esta ferramenta são: maior produtividade na elaboração dos documentos de testes, credibilidade e êxito na execução das tarefas. Esses resultados foram obtidos através da simulação da ferramenta através de um estudo de caso.

**Palavras-chave**: Teste de Software, Caso de Teste, Teste Funcional,  $C#$ 

# <span id="page-9-0"></span>Abstract

Making the documents for test cases is complex. A tool that supports the creation of test cases can contribute to software design efficiency. This work has the objective of creating a tool for a functional test case that consists of determining a test roadmap that will be applied to deficiency and test analysis. Developing this tool requires knowledge in test techniques and programming language. The tool has support for testing on Desktop only. The results with this tool are: productivity in the preparation of test documents, credibility and success in the execution of tasks. These results were obtained through the simulation of the tool through a case study.

Key-words: Software Test, Test Case, Functional Test, C#

# Sumário

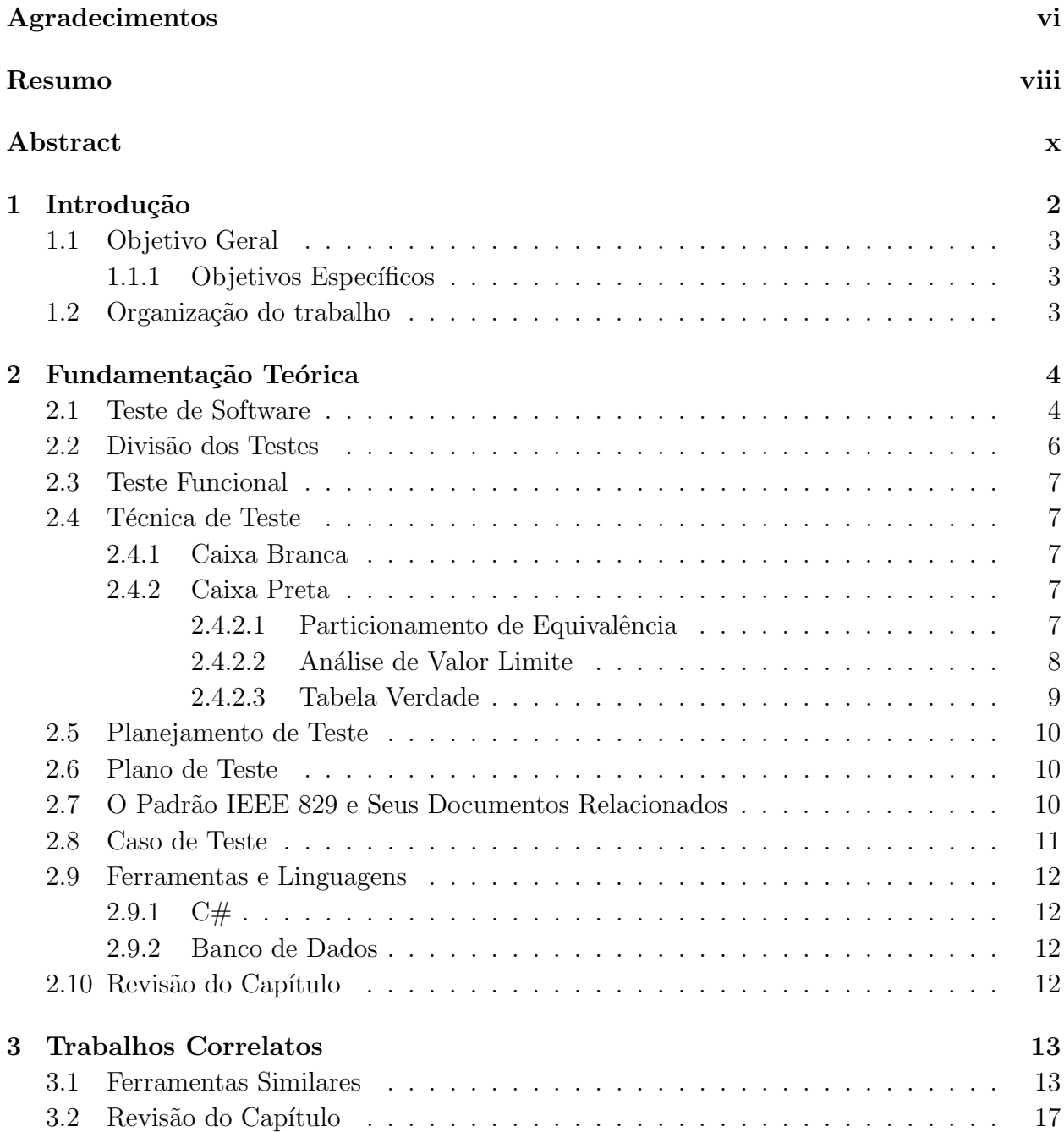

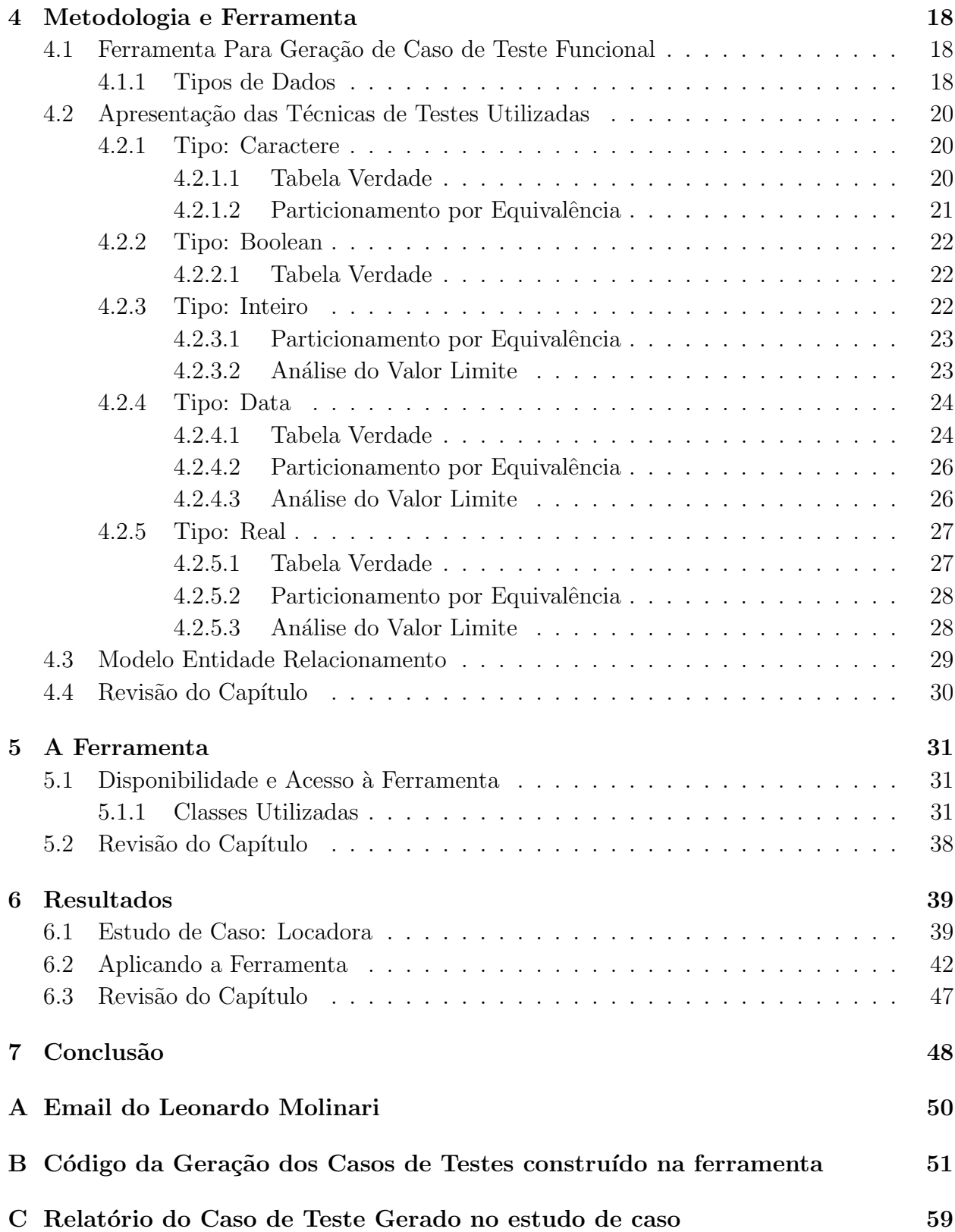

# Lista de Siglas

IEEE Instituto de Engenheiros Eletricistas e Eletrônicos IDE Ambiente de Desenvolvimento Integrado HTML Linguagem de Marcação de Hipertexto HTTP Protocolo de Transferência de Hipertexto API Interface de Programação de Aplicativos DER Diagrama Entidade-Relacionamento

# Lista de Figuras

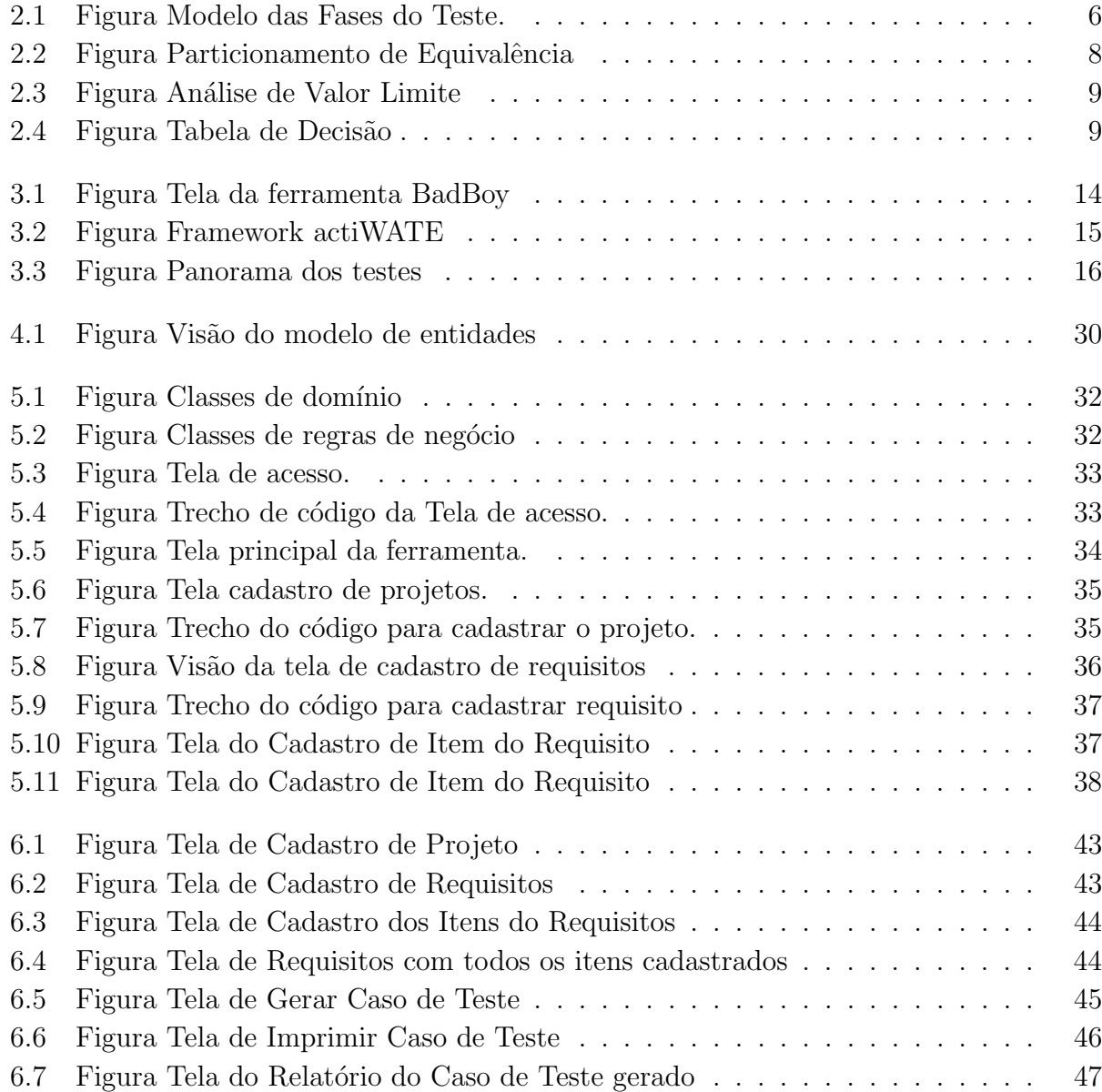

# Lista de Tabelas

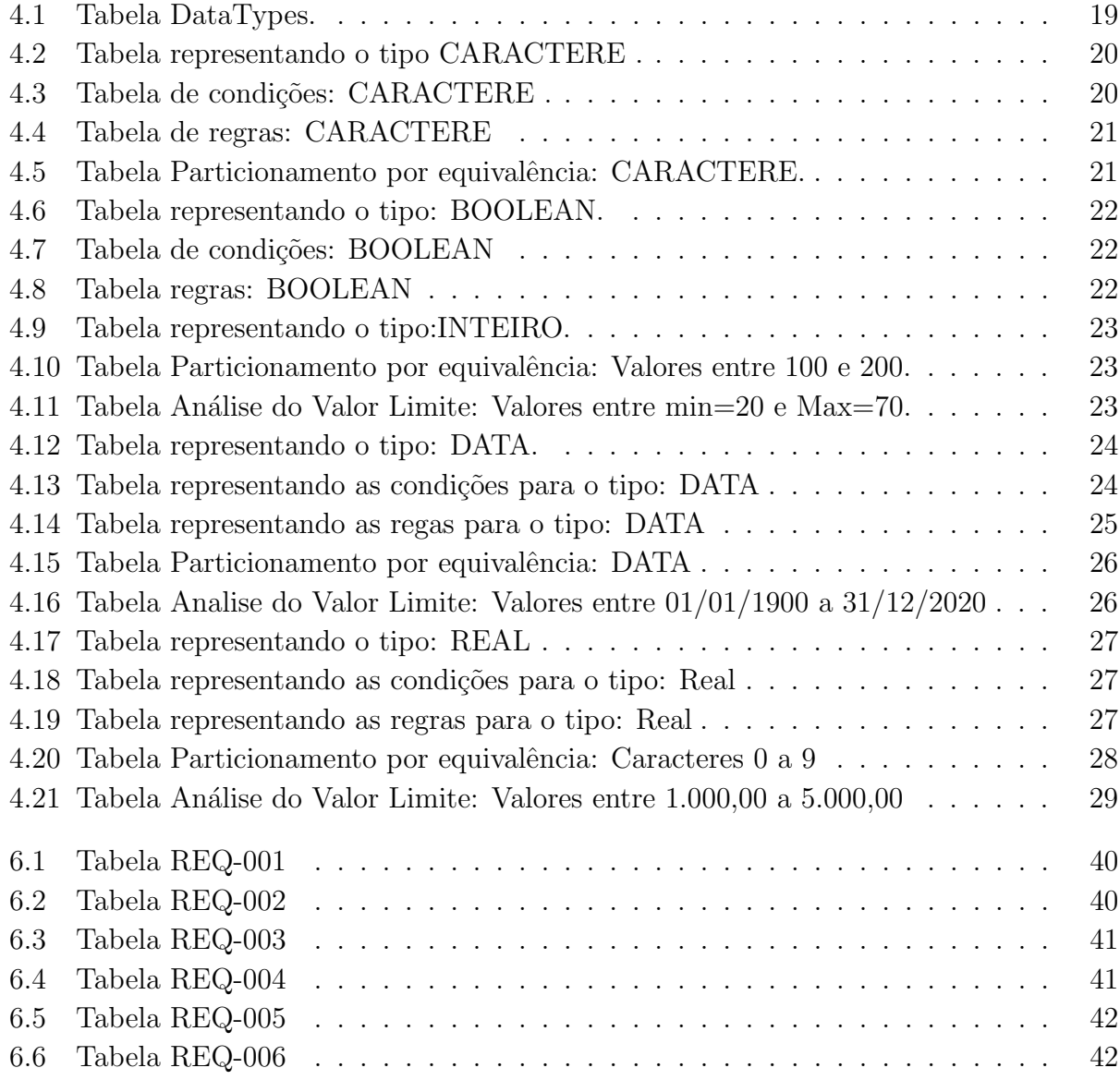

# <span id="page-19-0"></span>Capítulo 1 Introdução

Durante o processo de desenvolvimento de *software* pode surgir algumas ou várias anomalias e que muitas vezes estão relacionadas as falhas, erros, performance e segurança, comprometendo o projeto e seus prazos. Compreender as técnicas e os processos de teste ´e penetrar em uma ´area do software pouco explorada e que, para os programadores parece mais como um campo minado.

Para resolver esta problemática, existem várias ferramentas e empresas especializadas que trabalham com os mais diversos tipos de teste de software. Por exemplo, a Selenium (http://www.seleniumhq.org), segundo o próprio site, é uma ferramenta que se aplica em testar componentes da *web*. Também existe o *Badboy* (http://www.badboy.com.au), que consiste em outra ferramenta gratuita para automatização de teste. No entanto, em ambos os casos os testes são feitos em aplicações web.

Estas ferramentas normalmente são complexas e de difícil entendimento, já que o ciclo do teste ´e tratado como um todo, incluindo em sua estrutura a maioria dos testes (unidade, estrutura, funcional, aceitação, etc). Em muitos casos, os usuários deverão informar para a ferramenta o que deve ser testado.

Para realizar o teste é preciso fazer a elaboração do que será testado, ou seja, o plano de teste. O plano de teste é um referencial com concepções sobre como deverão serem conduzido os testes. O plano é constituído por casos de teste que são documentos formados por um ou mais requisitos tendo em sua estrutura um maior detalhe do que vai ser testado [\(MOLINARI, 2008\)](#page-66-0).

A elaboração manual do plano de teste pode ser onerosa para uma equipe de testadores de um projeto. Este projeto propõe o desenvolvimento de uma ferramenta que auxiliará na geração automática de Caso de Teste funcionais apresentando o comportamento do requisito a ser testado. A geração automática pode agilizar o processo de teste e diminuir falhas humanas durante o processo. De acordo com [RIOS](#page-66-1) [\(2010\)](#page-66-1), para desenvolver um sistema, um conjunto adequado de regras deve ser definido. Essa ideia tamb´em se aplica para os casos de teste.

#### <span id="page-20-0"></span>1.1 Objetivo Geral

O objetivo geral deste estudo é construir uma ferramenta que será distribuída gratuitamente para criação de um Plano de Teste composto por Caso de Teste para aplicação em formulários de sistemas, dando um maior enfoque no teste funcional. A ferramenta não executará os casos de teste

#### <span id="page-20-1"></span>1.1.1 Objetivos Específicos

- Determinar um roteiro de teste.
- Gerar relatórios com os possíveis casos de teste funcionais.
- Espera-se diminuir erros humanos no processo.
- Criar uma base de conhecimento para ser aplicada nos testes.
- · Desenvolver Caso de Teste para as técnicas de Análise do Valor Limite, Tabela Verdade e Particionamento por Equivalência.

A ferramenta focou no teste funcional, o qual tem como qualidade preocupar-se apenas com os resultados esperados. Assim o testador poder´a verificar se o resultado apresentado era o previsto. Caso validadas as informações, pode-se afirmar que determinada função cumpriu com o que foi proposto.

Diante da dificuldade em se testar um software e das complexidades em elaborar uma documentação de caso de teste funcional, a ferramenta tornará o trabalho produtivo e organizado, apresentando confiança na execução e consequentemente um maior êxito nas tarefas

#### <span id="page-20-2"></span>1.2 Organização do trabalho

O trabalho é composto por 7 capítulos. O capítulo 1 apresenta a introdução e objetivos do trabalho. O capítulo 2 apresenta o referencial teórico utilizado neste projeto. No capítulo 3 apresentamos os trabalhos correlatos. Já o capítulo 4 apresenta metodologia da ferramenta construída. No capitulo 5 é exposto a implementação da ferramenta bem como screenshots das telas a fim de melhor demonstrar as interfaces. No capítulo 6 são apresentados os resultados. E, finalmente no capitulo 7 é discorrida a conclusão do projeto.

# <span id="page-21-0"></span>Capítulo 2 Fundamentação Teórica

Neste capítulo será apresentada uma breve descrição das tecnologias estudadas para a construção da ferramenta de criação de teste de *software*.

#### <span id="page-21-1"></span>2.1 Teste de Software

A maioria dos produtos comercializados no Brasil, como por exemplo, eletrodomésticos, produtos de limpeza, materiais el´etricos entre outros, antes de chegarem ao consumidor passam por rigorosos processos de testes para certificar que os mesmos est˜ao de acordo com as conformidades exigidas pelo órgão competente, e dessa forma receber um selo de qualidade [\(INMETRO\)](#page-66-2).

Com *software* não é diferente. Antes de ser colocado em produção, ou seja, antes de chegar ao usuário final, são feitos testes para sanar quaisquer defeitos ou erros que venham a prejudicar o seu funcionamento. Utiliza-se um conjunto de rotinas para averiguar certas anomalias no *software*, baseando-se em normas e padrões IEEE (Instituto de Engenheiros Elétricos e Eletrônicos). A mais essencial é o IEEE 829 [\(MOLINARI, 2008\)](#page-66-0).

Por volta dos anos 70, a execução dos testes tinha como objetivo demonstrar que o produto funcionava e os testes eram feitos pelos desenvolvedores. Nos anos 80/90 os testes passaram a detectar e analisar se os requisitos foram atendidos, programadores e usuários eram quem executavam esses testes. Já nos anos  $90/00$  executava-se os testes para fins de prevenção, além das características acima citadas, também tinha o objetivo de garantir que o *software* não tinha defeito. Nesta época já eram utilizados processos de testes, e quem fazia os testes eram os desenvolvedores, usuários e testadores [\(RIOS, 2010\)](#page-66-1).

De acordo [MECENAS and OLIVEIRA](#page-66-3) [\(2005\)](#page-66-3), o teste era executado com base em percepção e experiência de pessoas que projetam o sistema, não tendo nenhuma forma coordenada para que pudesse examinar o teste com mais eficácia.

Quando os programadores e analistas escrevem um programa, espera-se que o mesmo tenha um funcionamento apropriado de acordo com que foi descrito. Lamentavelmente, n˜ao  $\acute{e}$  isso que acontece. Os sistemas são formados por inúmeras variantes, cálculos e algoritmos

que abrangem em sua maior parte muitos elementos e estados. Diz-se que um software falhou quando ele n˜ao cumpriu o que foi requisitado. Essas falhas podem estar relacionadas a requisitos mal elaborados ou até mesmo a falta do mesmo, impossibilitando a sua implementação [\(PFLEEGER, 2004\)](#page-66-4).

Os testes de software devem ser persuasivos e eficazes aos desenvolvedores e clientes, pois, desta forma, segundo [SOMMERVILLE](#page-66-5) [\(2007\)](#page-66-5), o *software* estará em condições de uso, e atingirá uma qualidade de uso operacional.

Levando em conta que o analista projeta um sistema para ser o mais eficaz possível, em contrapartida ele também projeta os testes para que sejam encontrados erros críticos. Parece um absurdo, mas de fato, o teste de software representa uma forma de manipular o sistema a falhas. É da essência dos programadores construir softwares e testar é um trabalho que requer pôr de lado essa característica [PRESSMAN](#page-66-6) [\(2009\)](#page-66-6).

Para [RIOS](#page-66-1) [\(2010\)](#page-66-1), apesar do teste identificar a maioria dos "bugs" no programa, não se pode afirmar que o mesmo está isento de falhas. [MYERS](#page-66-7) [\(2012\)](#page-66-7), define que cobrir o software totalmente com testes não é uma tarefa fácil, pois há várias entradas a serem testadas e inúmeras possibilidades.

O grande problema para os testadores ´e justamente identificar as maiorias das probabilidades de combinações de entrada que são inseridas, já que poucas pessoas têm experiência neste assunto [\(MOLINARI, 2008\)](#page-66-0).

Há várias maneiras de se testar um *software*, porém existem alguns métodos que são mais utilizados. Pode-se destacar o teste de unidade, teste de integração e teste de sistema. O teste de unidade é o primeiro a ser aplicado, e verifica o código fonte do sistema. Em seguida vem o teste de integração que vai verificar a integração entre as unidades, e, por último, o teste de sistema que verifica o desempenho do software, capacidade de carga, agilidade e autonomia [\(PRESSMAN, 2009\)](#page-66-6).

Para combater os desafios associados a economia dos testes, de acordo com [MYERS](#page-66-7)  $(2012)$ , define-se uma estratégia antes de iniciar o teste propriamente dito. Uma das principais técnicas de teste são os Testes Funcionais, que incluem os Testes de Caixa Preta e Caixa Branca.

O teste caixa preta é um tipo de teste em que os colaboradores não têm conhecimento do conteúdo interno. A parte importante neste caso é o conteúdo externo. Segundo [MALDO-](#page-66-8)[NADO](#page-66-8) [\(2007\)](#page-66-8), informações são produzidas de acordo com as entradas inseridas. [MECENAS](#page-66-3) [and OLIVEIRA](#page-66-3) [\(2005\)](#page-66-3) descreve que nesta etapa deve-se testar todas as entradas e n˜ao se preocupar com o código fonte, ou seja, a linguagem de programação neste caso é irrelevante para aplicar o teste caixa preta. Normalmente este tipo de teste visa ser o último estágio da atividade de testes.

O teste de caixa branca ´e uma abordagem no qual se aplica o teste em n´ıvel de componente. Neste caso o ponto chave ´e a conhecimento interno das funcionalidades do sistema. Domínio da linguagem de programação no qual foi desenvolvida as funcionalidade ´e pr´e-requisito para aplicar o teste caixa branca [PRESSMAN](#page-66-6) [\(2009\)](#page-66-6). Este trabalho ter´a como base a estrutura do Teste Funcional, que compreende basicamente em avaliar as

funcionalidades do *software* por um âmbito externo.

### <span id="page-23-0"></span>2.2 Divisão dos Testes

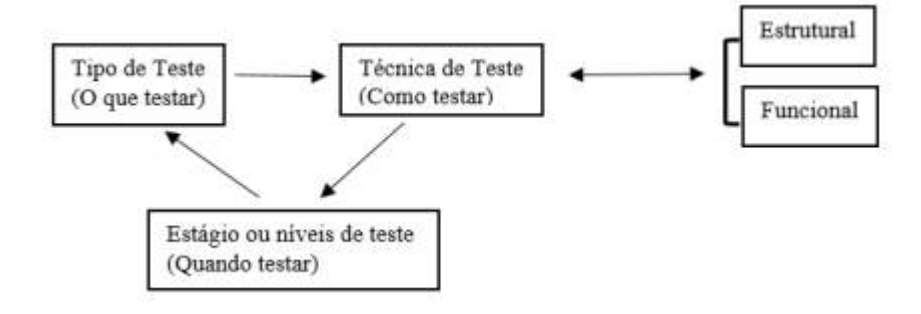

<span id="page-23-1"></span>Figura 2.1: Figura Modelo das Fases do Teste. Fonte: [RIOS](#page-66-1) [\(2010\)](#page-66-1).

Como mostra a Figura [2.1,](#page-23-1) o teste está dividido em:

- Tipos de teste: Existem diversos tipos de teste. Cada um tem funções específicas a cada etapa de desenvolvimento do projeto de acordo a necessidade. Alguns exemplos são [MOLINARI](#page-66-0) [\(2008\)](#page-66-0):
	- Testes funcionais: Testa de acordo com os requisitos.
	- Teste de performace: Testa o desempenho submetendo o sistema a cargas e obtendo dados(tempo) de sua performace.
	- Teste de usabilidade: Focado no grau de prática do usuário, layout, interface.
	- Testes de unidade: Testa partes isoladas, componentes ou classes.
	- Testes integra¸c˜ao: Garantir que um ou mais componentes funcionem adequadamente em conjunto
	- Testes de seguran¸ca: Garantir que as informa¸c˜oes s´o possam ser acessadas por quem tem de fato o direito.
	- Testes de regress˜ao: Teste tudo ou uma parte novamente sempre que for inseridas novas funcionalidades.
	- Testes de aplicações web: Caracteriza-se em testar software para web e integrado ao seu ambiente.
- · Níveis de teste: Aponta qual rumo que o teste tomará.
	- Sistema: Testa-se o sistema como um todo, após a validações de todos os teste já executados.
- $-$  **Aceitação**: Teste final antes de ir para o ambiente de produção. Neste teste verifica-se se o projeto atende as necessidades inicialmente propostas ao negócios. Este teste é feito pelos usuários.
- Técnicas de teste: Uma classificação quanto ao tipo de teste que se deseja fazer.
	- Caixa Branca: É aplicado na estrutura do projeto, neste caso, o código fonte.
	- $-$  Caixa Preta: Baseado nas funcionalidades, neste caso é o inverso do teste caixa branca, esta técnica não tem a visão do código fonte.

### <span id="page-24-0"></span>2.3 Teste Funcional

No teste funcional há dois passos principais: determinar as funções que o *software* deve realizar e gerar casos de teste com possibilidade de verificar essas funções. Na verdade, n˜ao somente as fun¸c˜oes, mas tamb´em pode-se testar pequenas partes dos componentes como por exemplo uma DLL, já que o teste funcional testa funções de um sistema, mas nada impede de olhar a n´ıvel de componente, ou seja, a estrutura do sistema [MALDONADO](#page-66-8) [\(2007\)](#page-66-8). De acordo com [PRESSMAN](#page-66-6) [\(2009\)](#page-66-6), pode-se descobrir ausência de funções, erros de interface, estrutura, desempenho, inicialização e término.

### <span id="page-24-1"></span>2.4 Técnica de Teste

#### <span id="page-24-2"></span>2.4.1 Caixa Branca

O teste de caixa branca est´a interessado na estrutura interna do sistema. Uma faixa do sistema é identificada e testada. Para este tipo de teste o conhecimento na linguagem que foi desenvolvido o *software* se faz necessário. Este teste poderá ser usado para complementar o teste de caixa preta para garantir uma maior cobertura [\(RIOS, 2010\)](#page-66-1).

#### <span id="page-24-3"></span>2.4.2 Caixa Preta

Esta técnica refere-se ao teste de um item do *software* sem o conhecimento de seu funcionamento interno e de como ´e executado. N˜ao se tem a vis˜ao interna das funcionalidades, somente as especificações que descrevem o que o *software* deve fazer baseado nas atividades e resultados esperados. Conforme [MOLINARI](#page-66-0) [\(2008\)](#page-66-0), existem algumas técnicas específicas para teste funcionais. Entre elas pode-se destacar o teste de Particionamento por Equivalência, o teste Análise de Valor Limite e teste de Tabela Verdade.

#### <span id="page-24-4"></span>2.4.2.1 Particionamento de Equivalência

Para esta técnica a ideia é dividir as entradas válidas e inválidas em grupos da mesma natureza, por exemplo: um campo pode receber valores inteiros entre 1235 a 1870, neste caso todos os valores neste conjunto são válidos, e os valores inválidos são aqueles maiores que 1870 e menores que 1235. Pode-se aplicar em qualquer nível de teste a partir da seleção dos casos de teste de forma intuitiva. Esta técnica permite diminuir a quantidade de casos de testes. Figura [2.2.](#page-25-1)

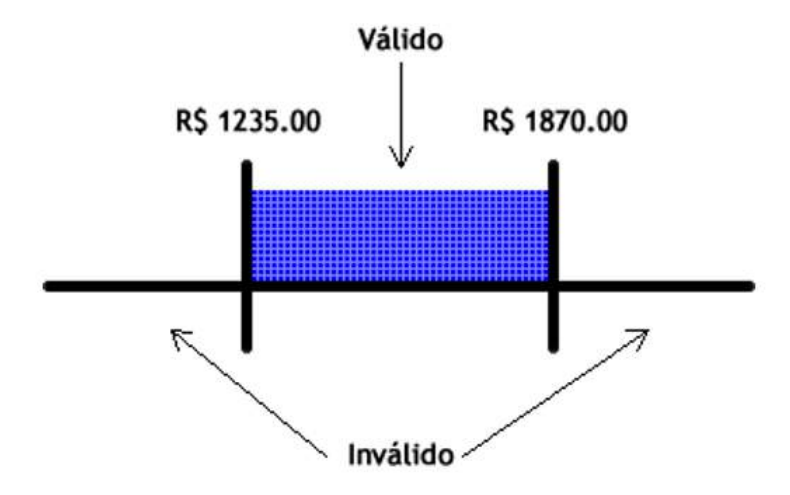

<span id="page-25-1"></span>Figura 2.2: Figura Particionamento de Equivalência Fonte: [MOLINARI](#page-66-0) [\(2008\)](#page-66-0)

#### <span id="page-25-0"></span>2.4.2.2 Análise de Valor Limite

Este método costuma ser uma extensão da técnica de particionamento por equivalência, pois acredita-se que as falhas podem estar nos limites do particionamento, por exemplo: quando um caso de teste é projetado um valor de limite mínimo e um valor de limite máximo são definidos, desta forma é possível delimitar os valores válidos de fronteira, na Figura [2.3](#page-26-1) representa uma classe onde um valor m´ınimo 100 e um valor m´aximo de 1000. Os valores válidos para essa classe são os números 99, 100 e 101 para valores mínimos e para os valores máximos são os números 999, 1000 e 1001.

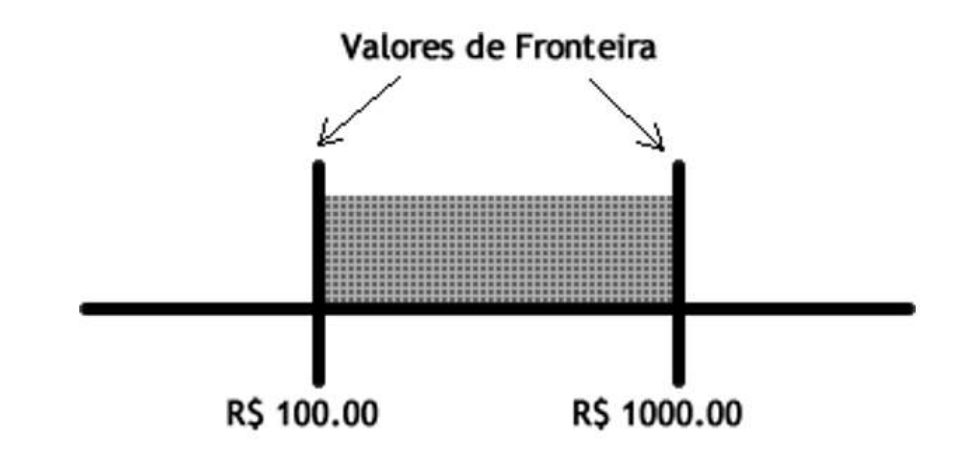

<span id="page-26-1"></span>Figura 2.3: Figura Análise de Valor Limite Fonte: [MOLINARI](#page-66-0) [\(2008\)](#page-66-0)

#### <span id="page-26-0"></span>2.4.2.3 Tabela Verdade

É uma técnica no qual utiliza-se uma tabela contendo condições, regras e ações. Essas informações são originada de decisões lógicas contidas no sistema. Pode ser aplicada a qualquer momento e limita-se as regras de negócios. Portanto, se houver muitas regras, consequentemente o número de casos de teste também aumentará. Na Figura [2.4](#page-26-2) demonstra um pequeno exemplo da tabela verdade onde há duas condições, quatro regras e conforme essa premissas são atendidas as ações são aplicadas.

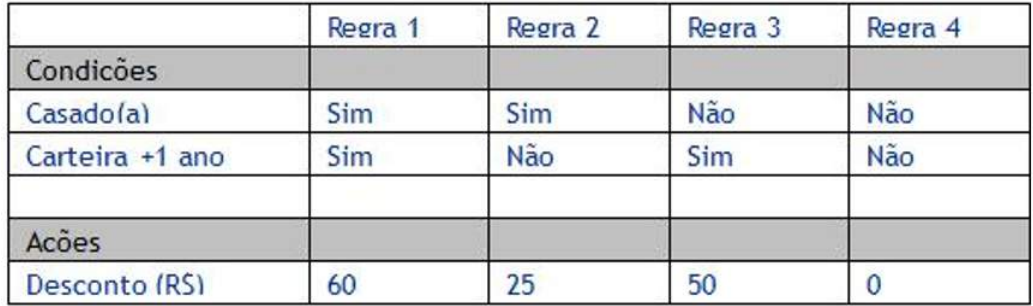

<span id="page-26-2"></span>Figura 2.4: Figura Tabela de Decisão Fonte: próprio autor

#### <span id="page-27-0"></span>2.5 Planejamento de Teste

Compreendendo os conceitos anteriormente citados, aplica-se ent˜ao um Planejamento de Testes, que é uma estrutura com indicações técnicas destinadas a orientar a equipe de teste, bem como tempo e trabalho que serão necessários, e se for preciso, alterar segundo as especificações do projeto. O plano de teste compreende todas as informações e rotinas necessárias para a execução das tarefas [\(MOLINARI, 2008\)](#page-66-0).

#### <span id="page-27-1"></span>2.6 Plano de Teste

Os projetos podem ser grandes, pequenos ou médios. Dessa forma o plano de teste vai depender do tamanho do projeto. De acordo com [RIOS](#page-66-1) [\(2010\)](#page-66-1), podem ter vários planos de teste para um único projeto, mas, se o projeto for relativamente pequeno, somente um plano de teste será necessário. E, nestes planos classificam-se os níveis do teste, seja ele unitário, integração, sistema ou aceitação. De acordo [KOSCIANSKI](#page-66-9) [\(2007\)](#page-66-9), o plano de teste é um documento que serve como mediador entre toda a equipe e fornece uma estrutura padrão a ser seguida.

## <span id="page-27-2"></span>2.7 O Padr˜ao IEEE 829 e Seus Documentos Relacionados

Este documento visa estabelecer uma organização textual, ou seja, um formato padrão que servir´a como ponto de partida a ser utilizado por uma empresa a fim de organizar suas atividades, além de manter uma boa comunicação no âmbito da equipe. Este modelo apresenta 8 documentos divididos em 3 classes [\(IEEE-829, 2008\)](#page-66-10);

- Plano de teste: Descreve as funcionalidades a serem testadas, o tempo reservado para execução dos testes, os objetivos e os responsáveis.
	- Documento criado durante o planejamento do teste e serve como um guia de referência.
- Especificação de teste : Descreve o projeto de teste e seus casos de teste relacionados, bem como as técnicas utilizadas.
	- Projeto de teste
	- Caso de teste
	- Procedimento
- Relatórios : Relata informações sobre os resultados obtidos nos procedimentos de testes executados.
- Estado de testes
- Log de testes
- Incidentes
- Final

## <span id="page-28-0"></span>2.8 Caso de Teste

O caso de teste descreve o que se precisa testar, investigando minuciosamente os requisitos de testes. Segundo [MOLINARI](#page-66-0) [\(2008\)](#page-66-0), um caso de teste poderá se referenciar a mais de um requisito de teste e espera-se que haja somente um conjunto de passos de teste para um caso de teste. No ponto de vista de [RIOS](#page-66-1) [\(2010\)](#page-66-1), a intenção do caso de teste é indicar uma unidade de teste que será controlada pelo testador, seja de forma manual ou automática. O caso de teste é composto por:

- Introdução
	- Identificador do documento: c´odigo que identifica o documento.
	- $-$  **Escopo**: o que este documento está se referindo.
	- $-$  Referências: qualquer informação que sirva de referência no uso de artefatos para caso de teste.
	- Contexto: informa¸c˜oes que indica o que n˜ao foi coberto por outras se¸c˜oes deste documento.
	- $-$  Notas para descrição: detalhe e identificação de artefatos utilizados.
- Detalhe
	- Identificador do caso de teste: um c´odigo para identificar o documento.
	- Objetivos: qual o objetivo do caso de teste ou grupo de teste.
	- Especifica¸c˜oes de entrada: quais as origens de entrada ou qualquer outra informação relevante.
	- $-$  Especificações de saída: o que será esperado.
	- $-$  Ambiente: especificar a necessidades dos ambientes para execução do teste.
	- $-$  Requisitos ou procedimentos: qualquer outro requisito necessário para que o caso de teste possa ser executado.
	- $-$  Dependências entre caso de teste: se depende de outro caso de teste.
- Global
	- $-$  Glossário: principais termos usados.
	- Procedimento de alterações e histórico de alterações: registrar informações feitas e quem as fez.

#### <span id="page-29-0"></span>2.9 Ferramentas e Linguagens

#### <span id="page-29-1"></span>2.9.1  $C#$

Para a execução deste estudo foi utilizada a Linguagem de programação  $C\#$  (lê-se C  $sharp$ , uma linguagem orientada a objeto e fortemente tipada. Sua sintaxe é muito parecida com  $C/C++$  e Java.  $C\#$  está incorporado a IDE (Ambiente de Desenvolvimento Integrado,) da Microsoft conhecida como *Visual Studio*. A empresa é conhecida por comercializar seus softwares, mas mantêm uma versão gratuita conhecida como Visual Studio Community.

O arquivo de instalação se encontra disponível no seguinte site:

- [https: // www. visualstudio. com/ pt-br/ vs/ community/](https://www.visualstudio.com/pt-br/vs/community/)
- O *Visual Studio* atualmente está na versão 2017.

#### <span id="page-29-2"></span>2.9.2 Banco de Dados

Para este trabalho foi utilizado o sistema de gerenciamento de banco de dados  $MySQL$ . Segundo o site [MYSQL](#page-66-11)  $(2016)$ , ele é um banco de dados rápido e multiusuários. É um software bastante famoso na comunidade web por suportar várias plataformas e várias linguagens de programação.  $M_ySQL$  é uma marca registrada da *Oracle Corporation*, possui licença dupla: o usuário pode optar em utilizar como um produto *open source* sob os termos [GNU](#page-66-12) General Public Licence, ou ainda se preferir poderá optar em comprar uma licença comercial.

#### <span id="page-29-3"></span>2.10 Revisão do Capítulo

Neste Capítulo, foram apresentadas a fundamentação teórica do projeto desenvolvido. Também foram exibidas as tecnologias utilizadas: linguagem de programação  $C#$ , sistema de gerenciamento de banco de dados MySQL.

# <span id="page-30-0"></span>Capítulo 3 Trabalhos Correlatos

Neste capítulo será exposto alguns softwares correlatos à nossa ferramenta existentes no mercado e demonstrar onde o estudo relaciona-se neste cenário.

## <span id="page-30-1"></span>3.1 Ferramentas Similares

Ao longo do estudo para o desenvolvimento da ferramenta proposta, verificou-se que há vários sotwares para contribuir na manipulação dos testes. Estas ferramentas estão relacionadas a teste funcionais para web, dentre os quais podemos citar:

- $\bullet$  Selenium http://seleniumhq.org
	- Um framework open source para Java que integra os principais web browsers, utilizado para teste automatizados manipulando tags de html.
- $\bullet$  *Watir* http://wtr.rubyforge.org
	- $-$  É uma estrutura de teste de *web*, código aberto, gratuita criada com Ruby. Seus teste também são realizados em  $Ruby$ .
- $\bullet$  BadBoy http://www.badboy.com.au
	- Ferramenta para automa¸c˜ao de teste com v´arios recursos importantes, como relatórios, gráficos e geração de *scripts* [MOLINARI](#page-66-0) [\(2008\)](#page-66-0). Figura [3.1](#page-31-0)

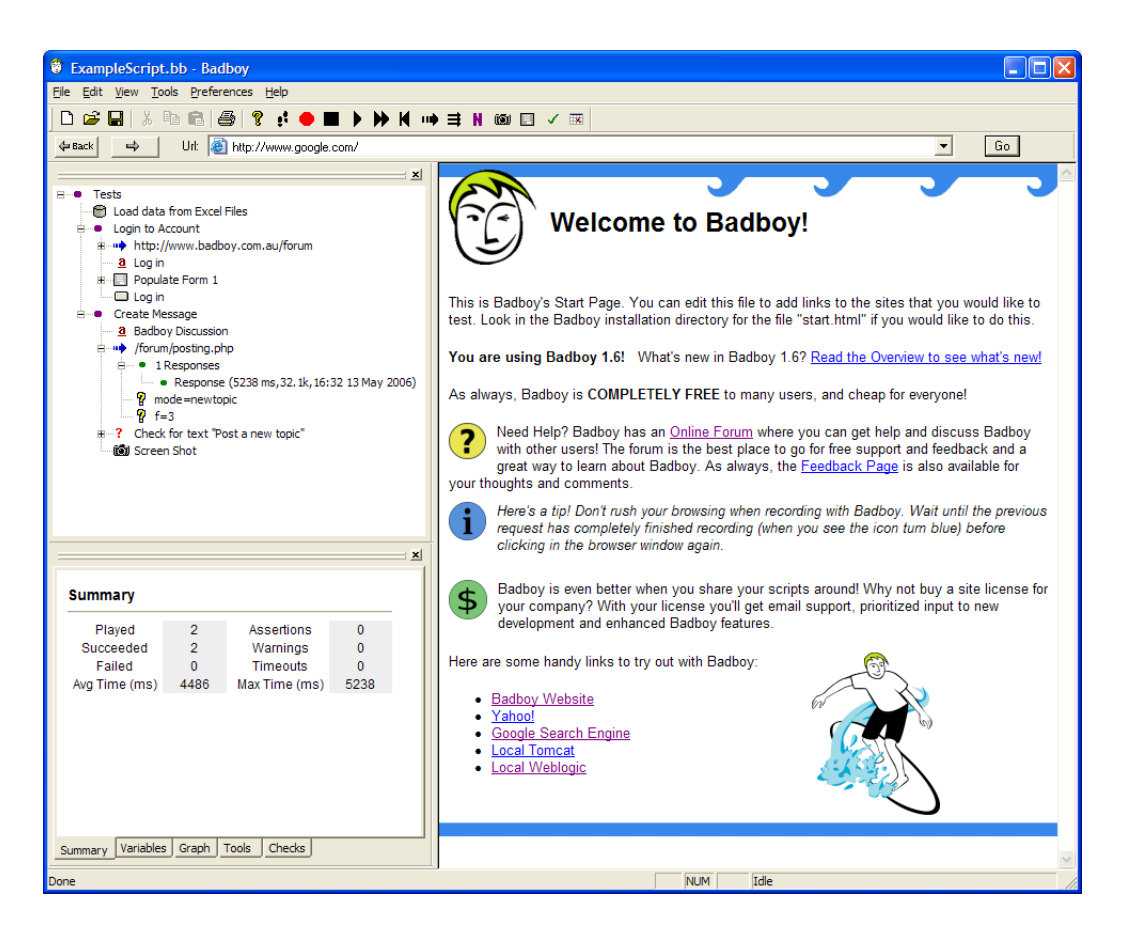

Figura 3.1: Figura Tela da ferramenta BadBoy Fonte: [BadBoy.](#page-66-13)

- <span id="page-31-0"></span>•  $actiWATE$  - https://www.actimind.com/actiwate.html
	- $-$  O [actiWATE](#page-66-14)  $\acute{e}$  fundamentado em *Java* e automatiza processos de testes através de *scripts* em aplicações web, semelhante a outros *frameworks* como *HttpUnit* e *HtmlUnit*. Figura [3.2](#page-32-0) demonstra o funcionamento do framework. Módulo de escrita de teste, simulação de navegador e ação com base no script com suporte a protocolos HTTP e HTTPS.

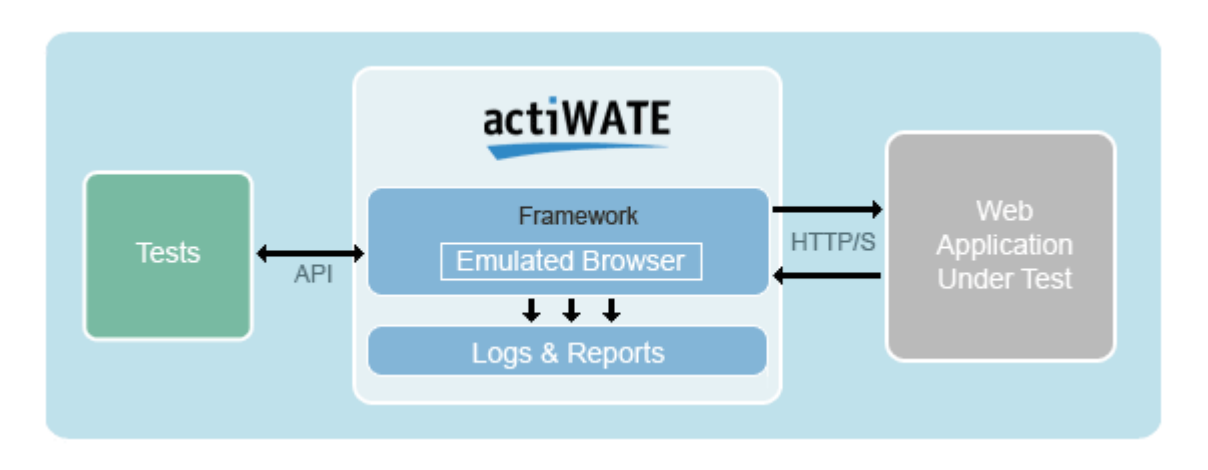

<span id="page-32-0"></span>Figura 3.2: Figura Framework actiWATE Fonte: [actiWATE.](#page-66-14)

- Canoo WEBTest http://WEBtest.canoo.com
	- $-$  De acordo com o site WEB test a ferramenta é *open source*, livre, utilizada para automação de testes.
- RTH-Turbo https://code.google.com/archive/p/rth-turbo/
	- Conforme [MOLINARI](#page-66-0) [\(2008\)](#page-66-0), o RTH-Turbo é uma ferramenta *open source* para planejamento de testes.

Os projetos citados têm características semelhantes em produzir testes automatizados, testes de unidade entre outros. Porém, percebeu-se que as ferramentas pesquisadas não faziam a cobertura da fase de elaboração dos testes. Elas possuem semelhanças, nas quais, os usuários incluem as informações a serem testadas. Dessa forma, poderá surgir erros na elaboração dos testes.

A ferramenta RTH-Turbo é a que mais se assemelha com a nossa ferramenta no quesito planejamento de teste, porém o projeto foi descontinuado. Essa informação foi obtida através do Leonardo Molinari, autor do livro Teste de Software Funcionais, diretamente atrav´es de e-mail em anexo [A.](#page-67-0)

A concepção deste estudo é justamente dar suporte no que deverá ser testado, proporcionando uma melhor cobertura com o m´ınimo de testes a serem realizados. Para representar o panorama da organiza¸c˜ao das fases dos teste, a Figura [3.3](#page-33-0) demonstra duas fases. A fase de elabora¸c˜ao onde se desenvolve documentos para o plano de teste, o caso de teste e as técnicas de teste. A fase de aplicação dos teste e resultados dos testes. As ferramentas como Selenium, Watir, BadBoy, actiWATE e Canoo WEBTest estão na fase de aplicação tratando o teste como um todo, onde o usu´ario deve informar o que dever´a ser testado. O projeto desenvolvido neste estudo enquadra-se na fase de elaboração, especificamente na criação de documentos para casos de testes e técnicas teste de forma automática, dando ao usuário relatórios do que deverá testar.

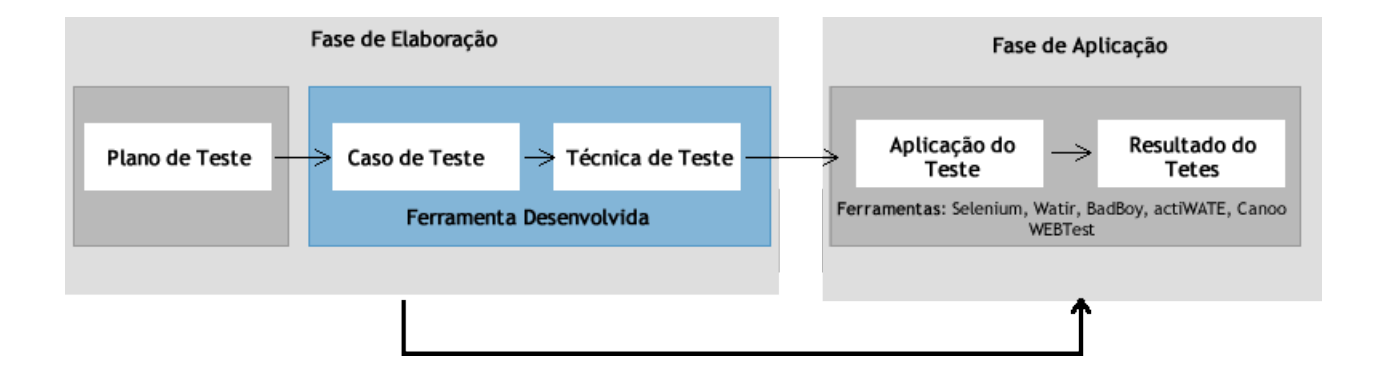

<span id="page-33-0"></span>Figura 3.3: Figura Panorama dos testes Fonte: próprio autor

## <span id="page-34-0"></span>3.2 Revisão do Capítulo

Neste capítulo apresentou-se algumas ferramentas de automatização de caso de teste funcionais, bem como o ambiente em que elas atuam e em qual fase de teste se relacionam. Demonstrou-se em qual fase de teste a ferramenta desenvolvida neste estudo está relacionada no ambiente de teste, tal como sua finalidade.

# <span id="page-35-0"></span>Capítulo 4

## Metodologia e Ferramenta

Neste capítulo apresenta-se a metodologia para a construção da ferramenta para caso de teste funcional, a qual foi desenvolvida com objetivo de auxiliar o desenvolvedor na aplicação de teste.

## <span id="page-35-1"></span>4.1 Ferramenta Para Geração de Caso de Teste Funcional

O programa desenvolvido tem como escopo ser uma ferramenta para estabelecer características de testes funcionais para uma documentação que auxiliará os testadores na coleta de dados para serem aplicados em formul´arios de sistemas. O sistema disponibiliza primeiramente uma ação para o Cadastro do Projeto e em seguida uma função para o Cadastro dos Requisitos. Dentro da funcionalidade de requisitos, o usuário informa quais são os campos e seus tipos (número, string, data, etc) do formulário. Também é informado o tamanho máximo do valor em um campo (opcional). O sistema deve gerar um relatório com os possíveis casos de teste. A ideia é facilitar ao usuário, informando o número mínimo de testes funcionais que possa abranger o requisito a ser examinado.

#### <span id="page-35-2"></span>4.1.1 Tipos de Dados

<span id="page-35-3"></span>No levantamento para este estudo, classificamos os tipos de dados em 6 grupos distintos: Inteiro, Caractere, Data, Real, Time e Boolean. Logicamente estes tipos de dados são baseados em conceitos gerais uma vez que, cada banco de dados possui sua própria nomen-clatura para os tipos de dados que operam. Na Tabela [4.1](#page-35-3) demonstra qual tipo de dados é equivalente para cada grupo em seus respectivos bancos de dados. Dessa forma, é possível organizar uma estrutura hábil para aplicar as técnicas de testes propostas na seção [2.4.2.](#page-24-3)
| Sql Server              | <b>MySQL</b>            | PostgreSQL              |  |  |
|-------------------------|-------------------------|-------------------------|--|--|
| Caractere               |                         |                         |  |  |
| CHAR(n)                 | CHAR(n)                 | CHAR(n)                 |  |  |
| NCHAR(n)                | NCHAR(n)                | CHAR(n)                 |  |  |
| <b>NTEXT</b>            | <b>LONGTEXT</b>         | <b>TEXT</b>             |  |  |
| NVARCHAR(n)             | NVARCHAR(n)             | VARCHAR(n)              |  |  |
| NVARCHAR(max)           | <b>LONGTEXT</b>         | <b>TEXT</b>             |  |  |
| <b>TEXT</b>             | <b>LONGTEXT</b>         | <b>TEXT</b>             |  |  |
|                         | Inteiro                 |                         |  |  |
| <b>BIGINT</b>           | <b>BIGINT</b>           | <b>BIGINT</b>           |  |  |
| BINARY(n)               | BINARY(n)               | <b>BYTEA</b>            |  |  |
| INT, INTEGER            | INT, INTEGER            | INT, INTEGER            |  |  |
| <b>SMALLINT</b>         | <b>SMALLINT</b>         | <b>SMALLINT</b>         |  |  |
|                         | Boolean                 |                         |  |  |
| <b>BIT</b>              | <b>TINYINT</b>          | <b>BOOLEAN</b>          |  |  |
|                         | Date                    |                         |  |  |
| <b>DATE</b>             | <b>DATE</b>             | <b>DATE</b>             |  |  |
| <b>DATETIME</b>         | $\text{DATETIME}(3)$    | TIMESTAMP(3)            |  |  |
| SMALLDATETIME           | <b>DATETIME</b>         | TIMESTAMP(0)            |  |  |
|                         | Real                    |                         |  |  |
| DECIMAL(p,s)            | DECIMAL(p,s)            | DECIMAL(p,s)            |  |  |
| <b>DOUBLE PRECISION</b> | <b>DOUBLE PRECISION</b> | <b>DOUBLE PRECISION</b> |  |  |
| FLOAT(p)                | <b>DOUBLE</b>           | <b>DOUBLE PRECISION</b> |  |  |
| <b>MONEY</b>            | DECIMAL(15,4)           | <b>MONEY</b>            |  |  |
| NUMERIC $(p,s)$         | NUMERIC $(p,s)$         | NUMERIC $(p,s)$         |  |  |
| <b>REAL</b>             | <b>REAL</b>             | <b>REAL</b>             |  |  |
| SMALLMONEY(n)           | DECIMAL(6,4)            | <b>MONEY</b>            |  |  |
|                         | Time                    |                         |  |  |
| TIME(p)                 | TIME(p)                 | TIME(p)                 |  |  |
| <b>TIMESTAMP</b>        | BINARY(8)               | BYTEA(n)                |  |  |

Tabela 4.1: Tabela DataTypes.

A ferramenta deverá ser usada por um público que seja capaz de analisar os resultados por ela gerados. O foco no primeiro momento é liberar o programa para pessoas com formação para programação.

### 4.2 Apresentação das Técnicas de Testes Utilizadas

Foi utilizada três técnicas de teste: Tabela Verdade, Análise do Valor Limite e Particionamento por Equivalência. Essas técnicas foram empregadas de acordo com a tabela de tipos de dados apresentada na seção [4.1.1,](#page-35-0) levando em consideração as características semelhantes em cada banco de dados indicados na tabela [4.1.](#page-35-1)

### 4.2.1 Tipo: Caractere

.

<span id="page-37-0"></span>Na Tabela [4.2,](#page-37-0) demonstra-se quais são os tipos de dados equivalentes para o campo CARACTERE dentro dos 3 (três) bancos de dados abordados na ferramenta.

Tabela 4.2: Tabela representando o tipo CARACTERE

| $\mid$ Sql Server $\mid$ MySQL $\mid$ |                             | PostgreSQL |
|---------------------------------------|-----------------------------|------------|
| char(n)                               | $\pi$ char(n) $\pi$ char(n) |            |

### 4.2.1.1 Tabela Verdade

<span id="page-37-1"></span>De acordo com a ideia proposta pelo autor [MOLINARI](#page-66-0) [\(2008\)](#page-66-0), na seção [2.4.2.3](#page-26-0) definimos as seguintes condições para o teste de Tabela Verdade indicadas nas Tabelas [4.3](#page-37-1) e [4.4,](#page-38-0) que estão relacionados ao tipo de campo CARACTERE.

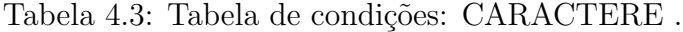

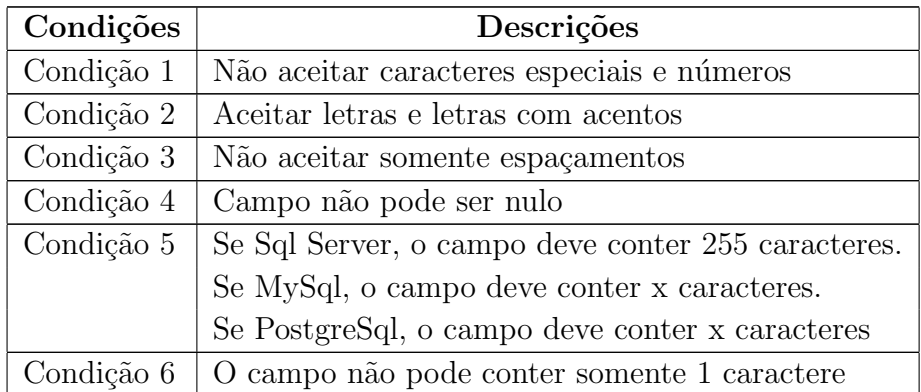

Na Tabela [4.3](#page-37-1) há uma coluna com as condições enumeradas de 1 à 6, e uma outra coluna com as suas respectivas descrições contendo as informações para o tipo de campo

### <span id="page-38-0"></span>CARACTERE.

| Regras               | Verdadeiro                       | Falso                               |
|----------------------|----------------------------------|-------------------------------------|
| Condição 1 - regra 1 | 1- Teste com caracter especial   | 1- Teste com letras                 |
|                      | 2- Teste com números             | 2- Teste utilizando espaçamentos    |
| Condição 2 - regra 2 | 1-Teste com letras               | 1-Teste com números                 |
|                      | 2-Teste com letras acentuadas    | 2-Teste com caractere especial      |
|                      |                                  | 3- Teste utilizando espaçamentos    |
| Condição 3 - regra 3 | 1-Teste preenchido com letras    | 1-Teste usando somente espaçamentos |
|                      | 2-Teste com letras acentuadas    |                                     |
|                      | 3-Teste com números              |                                     |
|                      | 4-Teste com caracteres especiais |                                     |
| Condição 4 - regra 4 | 1-Teste sem valor de entrada     | 1-Teste com letras                  |
|                      |                                  | 2-Teste com letras, acentuadas      |
| Condição 5 - regra 5 | 1-O campo não pode conter        | O campo contém mais que 1 caractere |
|                      | somente 1 caractere              |                                     |

Tabela 4.4: Tabela de regras: CARACTERE

Na Tabela [4.4](#page-38-0) demonstra uma coluna de regras enumeradas de 1 à 5, cada condição definida na Tabela [4.3](#page-37-1) está relacionada a uma regra. As ações estão relacionadas de acordo com as colunas nomeadas verdadeiro e falso como está representada na Tabela [4.4.](#page-38-0)

#### 4.2.1.2 Particionamento por Equivalência

<span id="page-38-1"></span>Conforme [MOLINARI](#page-66-0) [\(2008\)](#page-66-0), na seção [2.4.2.1](#page-24-0) definimos as seguintes classes de equiva-lência para o tipo de campo CARACTERE, Tabela [4.5.](#page-38-1)

Tabela 4.5: Tabela Particionamento por equivalência: CARACTERE.

| Intervalo de valores inválidos   Intervalo de valores válidos |                             | Intervalo de      |
|---------------------------------------------------------------|-----------------------------|-------------------|
|                                                               |                             | valores inválidos |
| $1$ \$%(07+=@                                                 | $A$ $D$ $J$ $M$ $R$ $T$ $Z$ | ahjnprt           |

Na tabela [4.5](#page-38-1) contém uma coluna que indica o intervalo de valores válidos permitidos e duas colunas denominadas intervalo de valores inválidos, no qual exibe os valores de entrada que deverão ser rejeitados para o tipo de campo CARACTERE.

### 4.2.2 Tipo: Boolean

<span id="page-39-0"></span>Na tabela [4.6,](#page-39-0) demonstra-se quais são os tipos de dados equivalentes para o campo BOOLEAN dentro dos 3 (três) bancos de dados abordados na ferramenta.

Tabela 4.6: Tabela representando o tipo: BOOLEAN.

| $Sql Server \mid MySQL$ |                 | PostgreSQL |
|-------------------------|-----------------|------------|
| Bit                     | Boolean Boolean |            |

### 4.2.2.1 Tabela Verdade

<span id="page-39-1"></span>Conforme disposto na seção [2.4.2.3](#page-26-0) definimos as seguintes condições para o teste de Tabela Verdade relacionados ao tipo de campo BOOLEAN, Tabela [4.7](#page-39-1)

Tabela 4.7: Tabela de condições: BOOLEAN

| $\vert$ Condições $\vert$ | Descrições                                           |
|---------------------------|------------------------------------------------------|
|                           | $\vert$ Condição 1 $\vert$ O campo não pode ser nulo |

Na Tabela [4.7](#page-39-1) há uma coluna com apenas uma condição e uma outra coluna com sua respectiva descrição contendo informações para o tipo de campo BOOLEAN

<span id="page-39-2"></span>

| Tabela 4.8: Tabela regras: BOOLEAN                                                   |       |
|--------------------------------------------------------------------------------------|-------|
| Verdadeiro                                                                           | Falso |
| Condição 1 - regra 1   1-Teste com valor, de entrada   1-Teste sem valor, de entrada |       |

Na Tabela [4.8](#page-39-2) demonstra uma coluna com apenas uma regra referenciando a condição definida na Tabela [4.7.](#page-39-1) As ações estão relacionadas de acordo como as colunas nomeadas verdadeiro e falso como está definido na Tabela [4.8.](#page-39-2)

### 4.2.3 Tipo: Inteiro

<span id="page-39-3"></span>Na tabela [4.9,](#page-39-3) demonstra-se quais são os tipos de dados equivalentes para o campo Inteiro dentro dos 3 (três) bancos de dados abordados na ferramenta.

| Sql Server   MySQL | PostgreSQL     |
|--------------------|----------------|
| IN'I               | <b>INTEGER</b> |

Tabela 4.9: Tabela representando o tipo:INTEIRO.

#### 4.2.3.1 Particionamento por Equivalência

<span id="page-40-0"></span>Conforme disposto na seção [2.4.2.1](#page-24-0) definimos as seguintes condições para o teste de Particionamento por Equivalência relacionados ao tipo de campo INTEIRO, Tabela [4.10.](#page-40-0)

Tabela 4.10: Tabela Particionamento por equivalência: Valores entre 100 e 200.

| Intervalo de valores inválidos   Intervalo de valores válidos |                 | Intervalo de                      |
|---------------------------------------------------------------|-----------------|-----------------------------------|
|                                                               |                 | valores inválidos                 |
| $-34618456099$                                                | 100120150190200 | $\lceil 20145090010501090 \rceil$ |

Na tabela [4.10](#page-40-0) contém uma coluna que indica o intervalo de valores válidos permitidos e duas colunas denominadas intervalo de valores inválidos, os quais informam os valores menores que o número 100 e valores maiores que o número 200 respectivamente.

### 4.2.3.2 Análise do Valor Limite

<span id="page-40-1"></span>Conforme disposto na seção [2.4.2.2](#page-25-0) definimos as seguintes condições para o teste de An´alise do Valor Limite relacionados ao tipo de campo INTEIRO, Tabela [4.11.](#page-40-1)

| $Min=20$ | Meio $>=$ Min E $\lt =$ Max   Max=70 |    |
|----------|--------------------------------------|----|
| 20       | 50                                   | 70 |
| 20       | 20                                   | 71 |
| 20       | 80                                   | 71 |
| 19       | 80                                   | 69 |
| 19       | 34                                   | 69 |
| 19       | 72                                   | 69 |
| 20       | 19                                   | 70 |
| 21       | 21                                   | 71 |

Tabela 4.11: Tabela Análise do Valor Limite: Valores entre min=20 e Max=70.

Na Tabela [4.11](#page-40-1) há três colunas que indicam os valores de mínimo para ao número 20, a coluna meio que indica valores maiores que 20 e menores que 70 e a coluna máximo que indicam os valores máximos.

### 4.2.4 Tipo: Data

<span id="page-41-0"></span>Na tabela [4.12,](#page-41-0) demonstra-se quais são os tipos de dados equivalentes para o campo Data dentro dos 3 (três) bancos de dados abordados na ferramenta.

Tabela 4.12: Tabela representando o tipo: DATA.

| Sql Server | MySQL | PostgreSQL |
|------------|-------|------------|
| DATE.      | DATE  | 7 A.L.E    |

#### 4.2.4.1 Tabela Verdade

<span id="page-41-1"></span>Conforme disposto na seção [2.4.2.3](#page-26-0) definimos as seguintes condições para o teste de Tabela Verdade indicadas nas Tabelas [4.13](#page-41-1) e [4.14](#page-41-2) relacionados ao tipo de campo DATA.

Tabela 4.13: Tabela representando as condições para o tipo: DATA

| Condições  | Descrições                                              |
|------------|---------------------------------------------------------|
| Condição 1 | Aceitar somente números                                 |
| Condição 2 | A data não pode aceitar somente espaçamento             |
| Condição 3 | Quantidade de caractere $=$ max permitida               |
| Condição 4 | Dois primeiros caracteres $> 0$ e $\leq = 31$           |
| Condição 5 | Dois caracteres do meio $>0 \leq 12$                    |
| Condição 6 | Datas válidas igual min. do banco e max. do banco.      |
|            | Caso não tenha sido definido valores mínimos e máximos. |

<span id="page-41-2"></span>Na Tabela [4.13](#page-41-1) há uma coluna com as condições enumeradas de 1 à 6 e uma outra coluna com as suas respectivas descrições contendo informações para o tipo de campo DATE.

| Regras               | Verdadeiro                           | Falso                            |
|----------------------|--------------------------------------|----------------------------------|
| Condição 1 - Regra 1 | 1-Teste com números                  | 1-Testar com qualquer            |
|                      |                                      | caractere $\langle >09$          |
|                      |                                      | 1-Teste qualquer caractere       |
| Condição 2 - Regra 2 | 1-Teste com números                  | $\leq > 09$                      |
|                      | 2-Teste com espaçamento              | 2-Teste com espaçamento          |
|                      |                                      | 1-Teste com qualquer             |
|                      | 1-Teste com números                  | caractere $\langle >09$          |
| Condição 3 - Regra 3 | 2-Quantidade de caractere            | 2-Teste com espaçamento          |
|                      | $=$ max.                             | 3-Teste quantidade de            |
|                      |                                      | $\text{carctere} \ll \text{max}$ |
|                      |                                      | 1-Teste com qualquer             |
|                      | 1-Teste com números                  | caractere $\langle >09$          |
|                      | 2-Teste com números $>0$             | 2-Teste com espaçamento          |
| Condição 4 - Regra 4 |                                      | 3-Teste quantidade de            |
|                      | $\leq$ =31, para representar o dia   | $\text{carctere} \ll \text{max}$ |
|                      |                                      | 4-Teste com números $>31$        |
|                      |                                      | 1-Teste com qualquer             |
|                      |                                      | caractere $\langle >09$          |
|                      | 1-Teste com números                  | 2-Teste com espaçamento          |
| Condição 5 - Regra 5 | 2-Teste com números $>0$ e           | 3-Teste quantidade de            |
|                      | $\epsilon = 12$ para representar mês | $\text{carctere} \ll \text{max}$ |
|                      |                                      | 4-Teste com números $>31$ , dd   |
|                      |                                      | 5-Teste com números $>12$ , MM   |
| Condição 6 - Regra 6 | 1-Teste com números                  | 1-Teste com qualquer             |
|                      | 2-Quantidade de caractere            | caractere $\langle >09$          |
|                      | $=$ max.                             | 2-Teste com espaçamento          |
|                      | 2-Teste com números $>0$             | 3-Teste quantidade de            |
|                      | $e \leq 31$ para dia.                | $\text{carctere} \ll \text{max}$ |
|                      | 3-Teste com números $>0$             | 4-Teste com números $>31$ , dd   |
|                      | $e \leq 12$ para mês                 | 5-Teste com números $>12$ , MM   |

Tabela 4.14: Tabela representando as regas para o tipo: DATA

Na Tabela [4.14](#page-41-2) demonstra uma coluna de regras enumeradas de 1 à 6, cada condição definida na Tabela [4.13](#page-41-1) está relacionada a uma regra. As ações estão relacionadas de acordo como as colunas nomeadas verdadeiro e falso, exibidas na Tabela [4.14.](#page-41-2)

#### 4.2.4.2 Particionamento por Equivalência

<span id="page-43-0"></span>Conforme disposto na seção [2.4.2.1](#page-24-0) definimos as seguintes condições para o teste de Particionamento por Equivalência relacionados ao tipo de campo Data, Tabela [4.15.](#page-43-0)

Tabela 4.15: Tabela Particionamento por equivalência: DATA

| $^\mathrm{+}$ Intervalo de valores inválidos $\vert$ Intervalo de valores válidos $\vert$ |                              | Intervalo de                               |
|-------------------------------------------------------------------------------------------|------------------------------|--------------------------------------------|
|                                                                                           |                              | $\overline{\phantom{a}}$ valores inválidos |
| $1$ \$%(%*+-)                                                                             | $0. \dots 3 \dots 6 \dots 9$ | $\exists$ : $\lt \textcircled{a}$ A d j    |

Conforme disposto na Tabela [4.15](#page-43-0) definiu-se duas colunas que representam os intervalos de valores inválidos que são entradas rejeitadas e uma outra coluna que representa os intervalos de valores válidos que são as entradas permitidas.

#### 4.2.4.3 Análise do Valor Limite

<span id="page-43-1"></span>Conforme disposto na seção [2.4.2.2](#page-25-0) definimos as seguintes condições para o teste de An´alise do Valor Limite relacionados ao tipo de campo DATA, Tabela [4.16](#page-43-1)

Tabela 4.16: Tabela Analise do Valor Limite: Valores entre 01/01/1900 a 31/12/2020

| $Min=01/01/1900$ | Meio $>=$ Min E $<=$ Max | $Max=31/12/2020$ |
|------------------|--------------------------|------------------|
| 01/01/1900       | 01/01/2017               | 31/12/2020       |
| 01/01/1900       | 01/01/1900               | 01/01/2021       |
| 01/01/1900       | 01/01/2021               | 01/01/2021       |
| 01/01/1899       | 01/01/1900               | 01/01/1900       |
| 01/01/1899       | 27/05/1974               | 27/05/1974       |
| 01/01/1899       | 01/01/2021               | 27/05/1974       |
| 01/01/1900       | 01/01/2021               | 27/05/1974       |
| 01/01/1899       | 27/05/1974               | 01/01/2021       |

Na Tabela [4.16](#page-43-1) a coluna nomeada Min indica os valores mínimos para serem testados, na coluna nomeada Meio indica os valores maiores que 01/01/1900 e os valores menores que  $31/12/2020$  para testar, já a coluna nomeada Max indica os valores máximos em relação ao valor 32/12/2020.

### 4.2.5 Tipo: Real

<span id="page-44-0"></span>Na tabela [4.17,](#page-44-0) demonstra-se quais são os tipos de dados equivalentes para o campo Real dentro dos 3 bancos de dados abordados na ferramenta.

Tabela 4.17: Tabela representando o tipo: REAL

| Sql Server   MySQL |      | PostgreSQL |
|--------------------|------|------------|
| REAL               | REAL | REAL       |

### 4.2.5.1 Tabela Verdade

<span id="page-44-1"></span>Conforme disposto na seção [2.4.2.3](#page-26-0) definimos as seguintes condições para o teste de Tabela Verdade indicados nas Tabelas [4.18](#page-44-1) e [4.19](#page-44-2) relacionados ao tipo de campo REAL.

Tabela 4.18: Tabela representando as condições para o tipo: Real

| Condições | Descrições                                                |
|-----------|-----------------------------------------------------------|
|           | Condição $1 \mid$ Aceitar somente números                 |
|           | Condição 2   A campo não pode aceitar somente espaçamento |
|           | Condição $3 \mid$ Pode aceitar número negativos S/N       |

<span id="page-44-2"></span>Na Tabela [4.18](#page-44-1) há uma coluna com as condições enumeradas de 1 a 3 e uma outra coluna com as suas respectivas descrições contendo informações para o tipo de campo REAL

Tabela 4.19: Tabela representando as regras para o tipo: Real

| Regras                     | Verdadeiro                                 | Falso                      |
|----------------------------|--------------------------------------------|----------------------------|
|                            | Condição 1 - Regra 1   1-Teste com números | 1-Testar com qualquer      |
|                            |                                            | caractere $\langle >09$    |
|                            | Condição 2 - Regra 2   1-Teste com números | 1-Teste qualquer caractere |
|                            |                                            | $\leq > 09$                |
|                            |                                            | 2-Teste com espaçamento    |
| continua na próxima página |                                            |                            |

| Regras               | Verdadeiro                                                 | Falso                                                                                                    |
|----------------------|------------------------------------------------------------|----------------------------------------------------------------------------------------------------|
| Condição 3 - Regra 3 | Se:<br>Aceita valores negativos<br>1-Teste com números     | 1-Teste com qualquer<br>caractere $\langle >09$<br>2-Teste com espaçamento<br>3-Teste com valores $\lt$ que<br>o minimo |
| Condição 3 - Regra 4 | Se:<br>Não Aceita valores negativos<br>1-Teste com números | 1-Teste com qualquer<br>caractere $\langle >09$<br>2-Teste com espaçamento<br>3-Teste com valores $< 0$                 |

Tabela  $4.19$  – continuação da página anterior

Na Tabela [4.19](#page-44-2) demonstra uma coluna de regras enumeradas de 1 a 4, cada condição definida na Tabela [4.18](#page-44-1) está relacionada a uma regra. As ações estão relacionadas de acordo como a coluna denominada verdadeiro e a coluna denominada falso, como indicando na Tabela [4.19.](#page-44-2)

### 4.2.5.2 Particionamento por Equivalência

<span id="page-45-0"></span>Conforme disposto na seção [2.4.2.1](#page-24-0) definimos as seguintes condições para o teste de Particionamento por Equivalência relacionados ao tipo de campo REAL, Tabela [4.20.](#page-45-0)

| Intervalo de valores inválidos $\vert$ Intervalo de valores válidos $\vert$ |         | Intervalo de           |
|-----------------------------------------------------------------------------|---------|------------------------|
|                                                                             |         | valores inválidos      |
| $139$ (, 9, *, +-)                                                          | $0$ 369 | $\vdots$ $\in$ @ A d j |

Tabela 4.20: Tabela Particionamento por equivalência: Caracteres 0 a 9

Conforme disposto na Tabela [4.20](#page-45-0) definiu-se duas colunas que representam os intervalos de valores inválidos que são entradas rejeitadas e uma outra coluna que representa os intervalos de valores válidos que são as entradas permitidas.

#### 4.2.5.3 Análise do Valor Limite

<span id="page-45-1"></span>Conforme disposto na seção [2.4.2.2](#page-25-0) definimos as seguintes condições para o teste de An´alise do Valor Limite relacionados ao tipo de campo REAL, Tabela [4.21.](#page-45-1)

| $Min=1.000,00$ | Meio $>=$ Min E $<=$ Max | $Max=5.000,00$ |
|----------------|--------------------------|----------------|
| 1.000,00       | 3.000,00                 | 5.000,00       |
| 1.000,35       | 3.000,00                 | 5.000,01       |
| 1.000,00       | 5.000,01                 | 5.000,02       |
| 999,99         | 5.000,01                 | 5.000,03       |
| 999,99         | 3.500,01                 | 4.999,99       |
| 999,99         | 5.000,01                 | 4.999,99       |
| 1.000,01       | 5.000,01                 | 4.999,99       |
| 999,99         | 4.999,99                 | 5.000,01       |

Tabela 4.21: Tabela Análise do Valor Limite: Valores entre 1.000,00 a 5.000,00

Na Tabela [4.21](#page-45-1) há três colunas que indicam os valores de mínimos para o valor 1.000,00, a coluna meio que indica valores maiores que 1.000,00 e menores que 5.000,00 e a coluna máximo que indicam os valores máximos avaliados.

### 4.3 Modelo Entidade Relacionamento

A Figura [4.1](#page-47-0) apresenta um esbo¸co do diagrama de Entidades e Relacionamento (DER) desenvolvido neste projeto.

- · Entidade [usuario] Armazena os usuários cadastrados.
- Entidade [Projetos] Armazena os Projetos que serão usados para o teste.
- Entidade [Requisito] Armazena o requisito de um determinado projeto.
- · Entidade [ComporRequisito] Armazena as informações detalhadas dos requisitos.
- Entidade [PlanoTeste] Armazena as informações sobre Plano de Testes Gerados.
- Entidade [CasoTeste] Armazena as informações sobre Caso de Testes Gerados.
- Entidade [TipoCampos] Armazena as informações sobre os tipos de campos relacionados com bancos.
- Entidade [**TabelaVerdade**] Armazena as informações sobre as condições e regras da Técnica da Tabela Verdade.
- Entidade [Banco] Armazena as informações sobre os bancos que a ferramenta suporta.

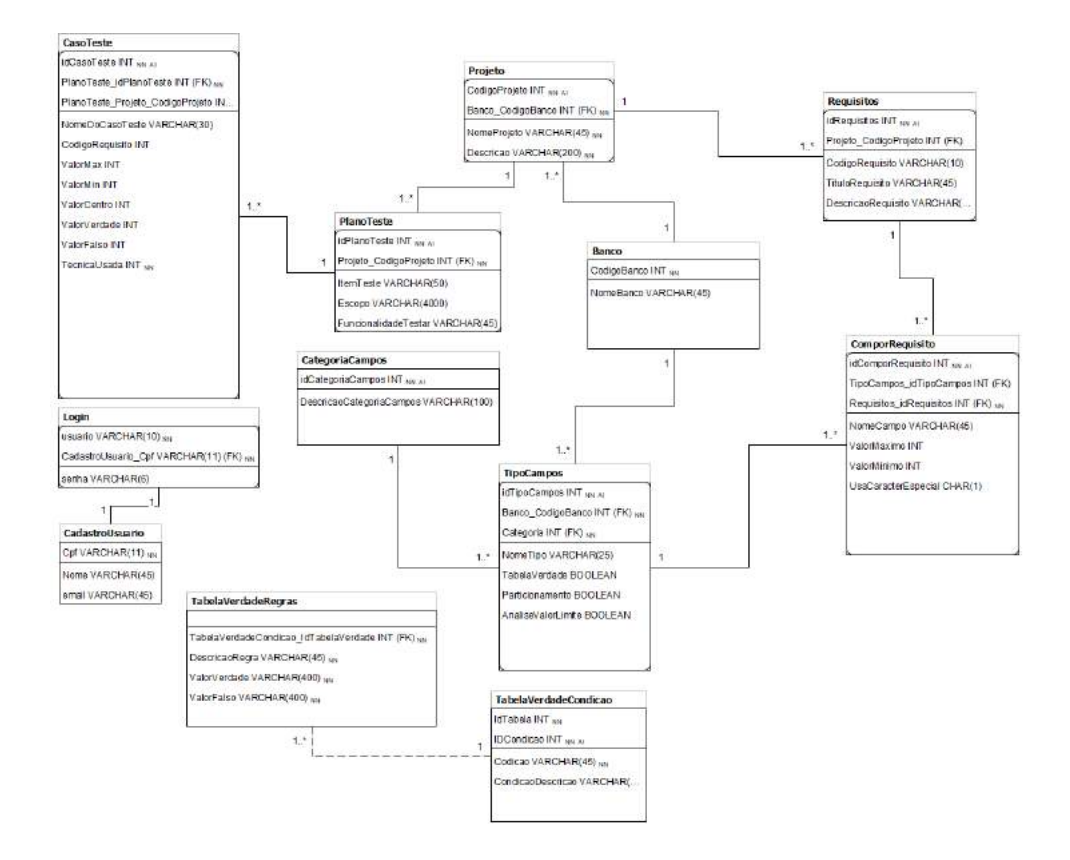

<span id="page-47-0"></span>Figura 4.1: Figura Visão do modelo de entidades Fonte: próprio autor

# 4.4 Revisão do Capítulo

Neste capítulo, foram apresentadas o desenvolvimento da metodologia das técnicas de teste baseando na fundamentação teórica. Também foram exibidas as tecnologias que serão utilizadas: linguagem de programação  $C\#$ , sistema de gerenciamento de banco de dados MySQL.

# Capítulo 5

# A Ferramenta

Para o desenvolvimento foi utilizado a linguagem de programação  $C#$ , uma linguagem moderna e de fácil absorção, orientada a objeto e produtiva podendo inclusive ser usada para desenvolver Aplicativos Mobile paraWindows Phone, Android e IPhone IOS, bem como para web e Desktop. Neste estudo optamos em desenvolver para Desktop. Toda a parte gráfica da ferramenta foi desenvolvida usando o *Windows Forms* que é uma API gráfica do conjunto de bibliotecas gerenciadas pelo .NET Framework. Os conceitos e orientação a objeto também foram aplicados no código de programação da ferramenta desenvolvida já que a linguagem utilizada nos permite tal abordagem. Também foi utilizado o banco de dados  $MySql$  para armazenamento dos dados. C $#$  tem suporte a vários bancos de dados como: *PostgreSQL*, Oracle, SQL Server, Access e MySql.

## 5.1 Disponibilidade e Acesso à Ferramenta

Após o desenvolvimento, a ferramenta será disponibilizada no Google Drive através de um instalador. Podendo ser compartilhado através de uma solicitação por e-email.

### 5.1.1 Classes Utilizadas

Durante a fase de desenvolvimento da ferramenta, foram criadas classes para apoiar na programação. Na figura [5.1](#page-49-0) expomos as mesmas, em seguida há uma breve explicação.

Estas classes s˜ao propriedades

- Classe [Banco] Representa os bancos utilizados.
- Classe [CasoTeste] Representa o caso de teste gerado.
- Classe [ComporRequisito] Representa os itens do requisito.
- Classe [PlanoTeste] Representa o plano de teste gerado.
- Classe [Projeto] Representa o projeto gerado.

<span id="page-49-0"></span>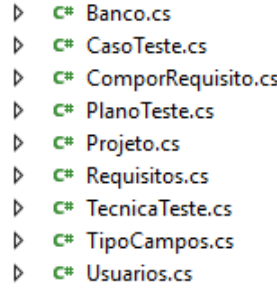

Figura 5.1: Figura Classes de domínio Fonte: próprio autor

- Classe [Requisitos] Representa o requisito do projeto.
- Classe [TecnicaTeste] Representa as técnicas de testes.
- Classe [**TiposCamos**] Representa os tipos suportados.
- Classe [Usuários] Representa os usuários inseridos.

Apresentamos na Figura [5.2](#page-49-1) as classes utilizadas para regras de negócios

<span id="page-49-1"></span>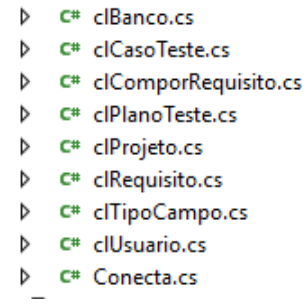

Figura 5.2: Figura Classes de regras de negócio Fonte: próprio autor

- Classe [clBanco] Utilizada para Inserir, Buscar, Excluir informações do Banco suportados.
- Classe [clComporRequisito] Esta classe recupera, remove e atualiza os itens do requisito.
- Classe [**clPlanoTeste**] Esta classe mantem e recupera informações do plano de teste do projeto.
- Classe [**clProjeto**] Esta classe define a manipulação dos dados do projeto.
- Classe [clRequisito] Esta classe conta com funcionalidades para manipulação dos requisitos do projeto.
- Classe [clTiposCampo] Esta classe nos permite listar os tipos de dados.
- Classe [clUsuário] Nesta classe estão as regras para Inserir, Atualizar, Buscar e Exluir usuários.
- Classe [Conecta] Utilizada para criar uma conexão com o banco de dados.

A Figura [5.3](#page-50-0) mostra a tela para acesso a ferramenta. Após efetuar o login, o usuário terá pleno acesso às suas funcionalidades.

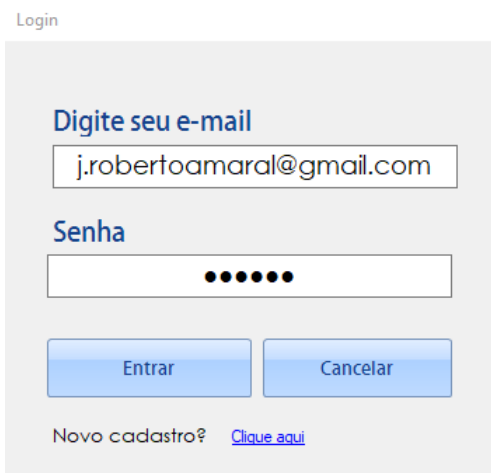

<span id="page-50-0"></span>Figura 5.3: Figura Tela de acesso. Fonte: próprio autor

Na Figura [5.4,](#page-50-1) exibimos um trecho do código da tela de *login* da Figura [5.3.](#page-50-0)

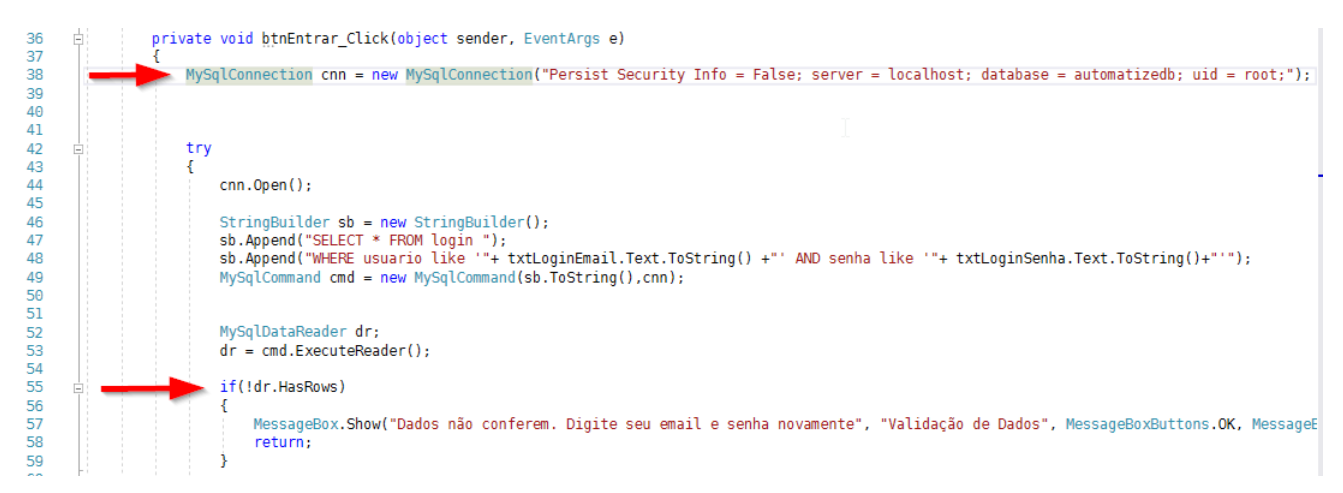

<span id="page-50-1"></span>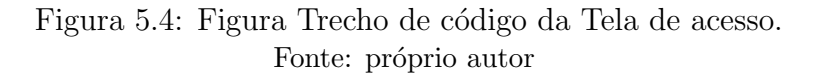

Na linha 38, é feita conexão com o banco de dados da ferramenta e na linha 55 retorna o resultado e se obteve sucesso, libera o acesso ao usuário.

Na tela principal da ferramenta (Figura [5.5\)](#page-51-0), são exibidas as funcionalidades disponibilizada ao usuário:

- Cadastro de Projetos
	- Usado para cadastrar, editar e excluir um projeto.

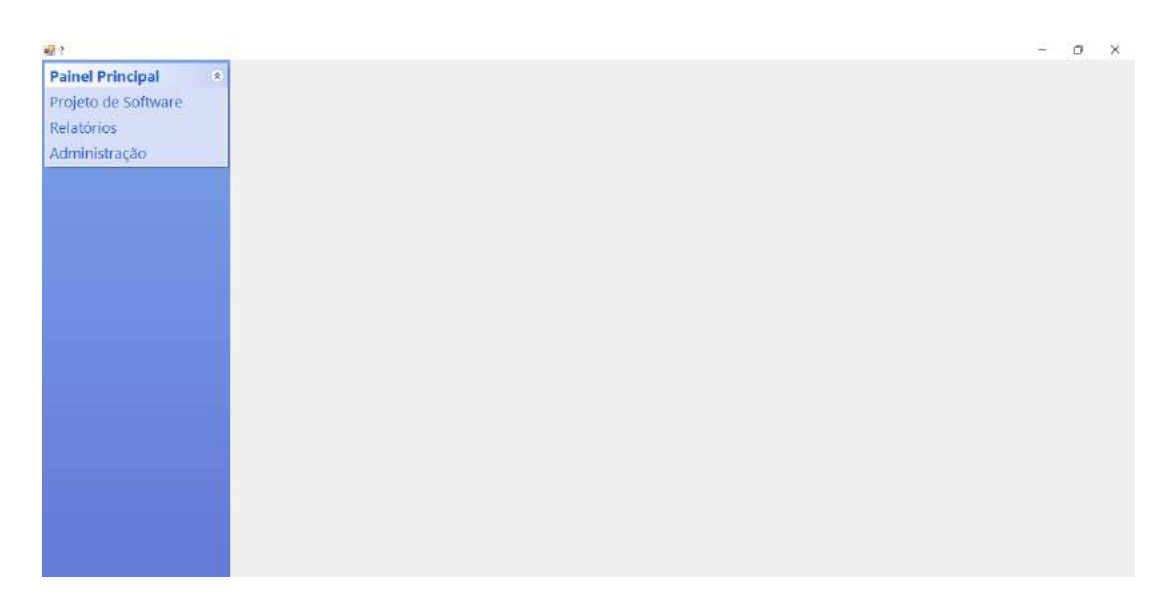

<span id="page-51-0"></span>Figura 5.5: Figura Tela principal da ferramenta. Fonte: próprio autor

Na tela de cadastro dos projetos, Figura [5.6,](#page-52-0) estão dispostos os seguintes campos:

- Pesquisar projeto
	- Usado para buscar um projeto j´a cadastrado.
- Nome do Projeto
	- Usado para registrar nome do projeto.
- Banco de Dados
	- Usado para descrever qual banco de dados ser´a usando pela ferramenta
- Descrição do projeto
	- Usado para descrever com mais detalhes informa¸c˜oes do projeto.

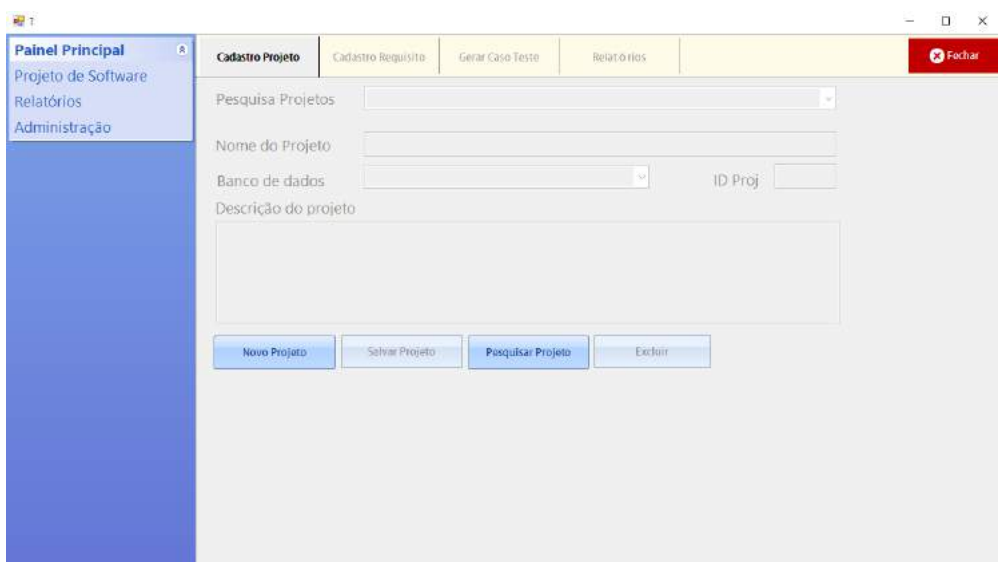

<span id="page-52-0"></span>Figura 5.6: Figura Tela cadastro de projetos. Fonte: próprio autor

Na Figura [5.7,](#page-52-1) é exposto o trecho do código para cadastro do projeto. Na linha 157  $\acute{\text{e}}$  aplicado o uso da classe  $Projecto$ , na linha 166 a classe retorna se a função para cadastrar obteve sucesso.

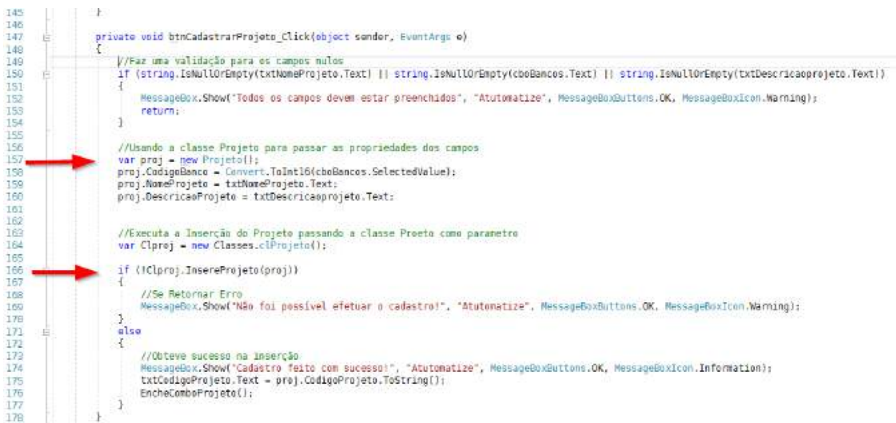

<span id="page-52-1"></span>Figura 5.7: Figura Trecho do código para cadastrar o projeto. Fonte: próprio autor

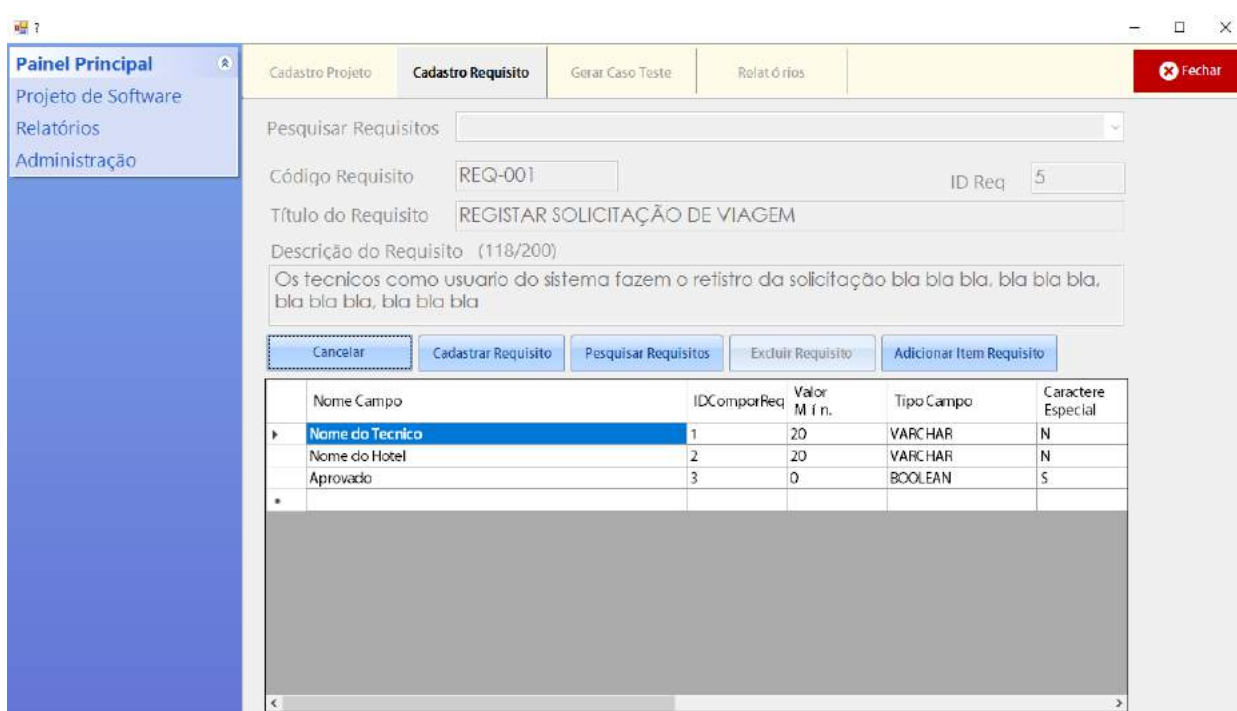

A Figura [5.8](#page-53-0) representa o cadastro de requisitos dos projetos.

<span id="page-53-0"></span>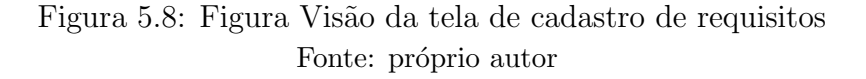

Estarão dispostos nesta tela os seguintes campos:

- Código do Requisito Informação que está condicionada ao requisito do sistema.
- $\bullet$  Título do requisito Informação descrita no requisito do sistema.
- · Descrição do requisito Especificação mais detalhada.
- Campos do formulário Usado para descrever quais campos, tipo e tamanho serão testados.
- · Botão Gravar Faz a gravação dos dados no sistema.

Na Figura [5.9,](#page-54-0) representamos trecho do código para o cadastro dos requisitos na ferramenta. Na linha 190 é criada uma instância da classe Requisitos, logo em seguida na linha 198 é utilizado a classe *clRequisito* para utilizar a função de InsereRequisito.

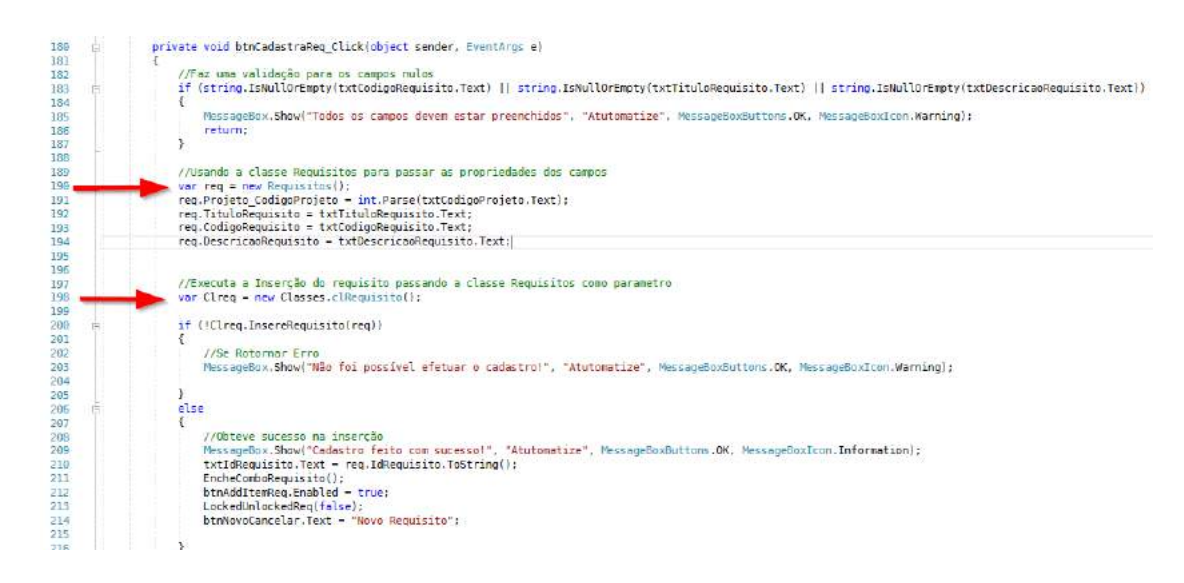

Figura 5.9: Figura Trecho do código para cadastrar requisito Fonte: próprio autor

Na Figura [5.10](#page-54-1) apresentamos a tela de Cadastro de Item do Requisito. E impor- ´ tante salientar que esta opção só estará disponível quando houver um requisito devidamente cadastrado.

<span id="page-54-1"></span><span id="page-54-0"></span>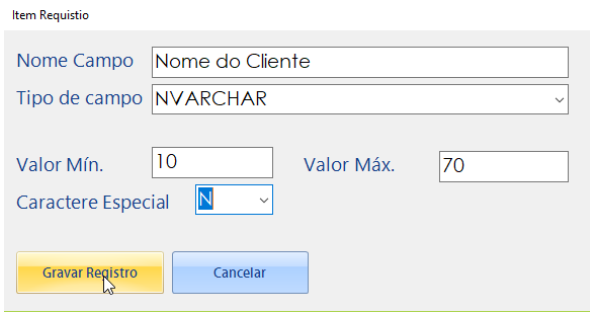

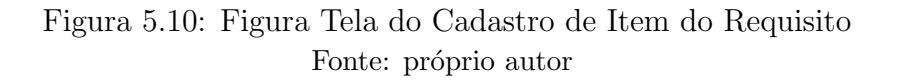

Na Figura [5.11](#page-55-0) apresentamos trechos do código para Cadastrar os Itens do Requisito. Na linha 43 é criada uma nova instância da classe ComporRequisito, nesta classe estão as propriedade utilizada pela classe clComporRequisito situada na linha 52, que emprega a função InsereItemRequisito.

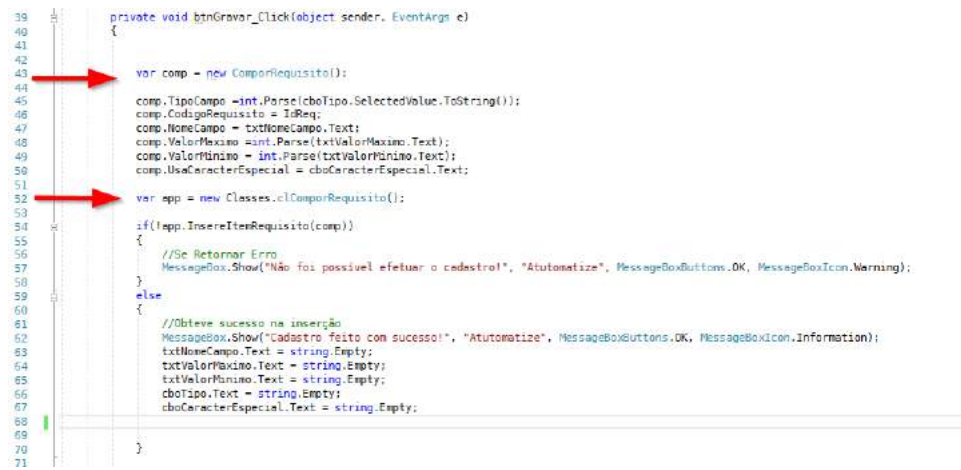

<span id="page-55-0"></span>Figura 5.11: Figura Tela do Cadastro de Item do Requisito Fonte: próprio autor

Em campos da tela, o usuário poderá optar pelo tipo de campo a ser testado. Os tipos disponíveis da ferramenta são: Caractere, Número Inteiro, Número Decimal, Data, Hora e Booleano. De acordo com o tipo do campo, a ferramenta apresentará quais os parâmetros necessários para a geração dos casos de teste conforme listado a seguir:

- Caractere: Nome do Campo, Tamanho, Caractere especial (sim/n˜ao).
- Número Inteiro: Nome do Campo, Tamanho Máximo (opcional), Tamanho Mínimo (opcional).
- Número Decimal: Nome do Campo, Tamanho Máximo (opcional), Tamanho Mínimo (opcional). Número de casas reais.
- $\bullet$  Data: Nome do Campo, Data mínima, Data máxima.
- $\bullet$  Hora: Nome do Campo, Hora mínima, Hora máxima.
- Booleano: Nome do Campo.

### 5.2 Revisão do Capítulo

Neste capítulo exibiu-se o projeto da ferramenta para a geração automática de casos de teste. Para a construção das telas foram utilizados componentes da API gráfica Windows Forms. Apresentou-se um diagrama  $(DER)$ , com o objetivo de esclarecer as características da ferramenta. Al´em disso, descrevemos algumas telas desenvolvida para a ferramenta.

# Capítulo 6 Resultados

### <span id="page-56-0"></span>6.1 Estudo de Caso: Locadora

A Empresa ABC é uma grande locadora de filmes e mantém um grande acervo de variados filmes. Com o crescimento de sua carteira de clientes, percebeu a necessidade de automatizar a empresa para ter o maior controle sobre seu estoque e melhor atender os consumidores. Para um melhor entendimento deste estudo de caso são apresentados a seguir a descrição dos requisitos funcionas bem como as tabelas que os relacionam.

- Requisitos Funcionais
	- Req-001 Manter cadastro de cliente, Tabela [6.1](#page-57-0)
	- $-$  Req-002 Manter usuários no sistema, Tabela [6.2](#page-57-1)
	- $-$  Req-003 Manter filmes,, Tabela [6.3](#page-58-0)
	- Req-004 Manter cadastro de gˆenero de filmes, , Tabela [6.4](#page-58-1)
	- $-$  Req-005 Manter locação, Tabela [6.5](#page-59-0)
	- $-$  Req-006 Manter Item de locação, Tabela [6.6](#page-59-1)

<span id="page-57-0"></span>

| Código                                                                                                    | Descrição                   |                                              |
|----------------------------------------------------------------------------------------------------|-----------------------------|----------------------------------------------|
| $Req-001$                                                                                                    | Manter cadastro de clientes |                                              |
| Usuário com perfil nível 1 poderá fazer o cadastro de novos clientes<br>bem como editar suas informações para manter atualizado |                             |                                              |
| Nome campo                                                                                                    | <b>Tipo</b>                 | Descrição                                    |
| Número do Cpf                                                                                                    | INT(11)                     | Informações do CPF do cliente                |
| Nome do Cliente                                                                                                    | VARCHAR(50)                 | Informação do nome do cliente                |
| Telefone                                                                                                    | INT(10)                     | Informação do telefone do cliente            |
| Email                                                                                                    | VARCHAR(50)                 | Informação do email do cliente               |
| Data do Cadastro                                                                                                    | <b>DATE</b>                 | Informação da data de cadastro               |
| Data do Aniversá-<br>rio                                                                                                    | <b>DATE</b>                 | Informação da data do aniversário do cliente |

Tabela 6.1: Tabela REQ-001

Tabela 6.2: Tabela REQ-002

<span id="page-57-1"></span>

| Código                                                                                                    | Nome                       |                             |
|----------------------------------------------------------------------------------------------------|----------------------------|-----------------------------|
| $REQ-002$                                                                                                    | Manter usuários no sistema |                             |
| Usuário com perfil nível 2 poderá fazer o cadastro de novos usuários<br>bem como editar, inativar e bloquear seus acessos |                            |                             |
| Nome Campo                                                                                                    | Tipo                       | Descrição                   |
| Nome do Usuario                                                                                                    | VARCHAR(50)                | Armazena o nome do usuário  |
| Email                                                                                                    | VARCHAR(50)                | Armazena o email do usuário |
| Senha                                                                                                    | CHAR(10)                   | Senha do Usuário            |
| Data do Ultimo Acesso                                                                                                    | <b>DATE</b>                | Data do último acesso       |

<span id="page-58-0"></span>

| $\alpha$ o cha $\beta$ . It is character in the $\alpha$ , $\beta$                                                      |               |                                               |
|----------------------------------------------------------------------------------------------------|---------------|-----------------------------------------------|
| Codigo                                                                                                    | <b>Nome</b>   |                                               |
| $REQ-003$                                                                                                    | Manter filmes |                                               |
| Usuário com perfil nível 1 poderá realizar o cadastro de novos filmes,<br>editar e consultar.<br>Pré-condições: REQ-004 |               |                                               |
| Nome Campo                                                                                                    | Tipo          | Descrição                                     |
| Código do Filme                                                                                                    | <b>INT</b>    | Informação do identificador do filme          |
| Gênero do Filme                                                                                                    | <b>INT</b>    | Informação do identificador do gênero         |
| Nome do Filme                                                                                                    | VARCHAR(50)   | Informação para o nome do filme               |
| Valor da Diária                                                                                                    | <b>FLOAT</b>  | Informação sobre o valor da diária da locação |
| Data da Ultima Locação                                                                                                  | <b>DATE</b>   | Data do última locação                        |

Tabela 6.3: Tabela REQ-003

### Tabela 6.4: Tabela REQ-004

<span id="page-58-1"></span>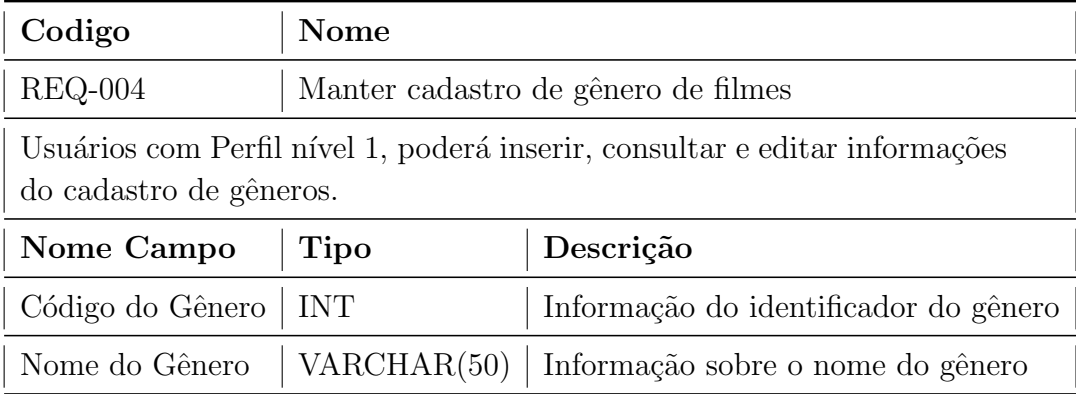

<span id="page-59-0"></span>

| Codigo                                                            | <b>Nome</b>    |                                                                         |
|-------------------------------------------------------------------|----------------|-------------------------------------------------------------------------|
| $REQ-005$                                                         | Manter locação |                                                                         |
| cancelar locações pertinentes.<br>Pré-condições: REQ-001, REQ-003 |                | A administração e usuário do sistema poderão criar, editar, consultar e |
| Nome Campo                                                        | <b>Tipo</b>    | Descrição                                                               |
| Código da Locação                                                 | INT(11)        | Informação do identificador da locação                                  |
| Cpf do Cliente                                                    | INT(10)        | Informação do cpf do cadastro de cliente                                |
| Data da Saída                                                     | <b>DATE</b>    | Informação da data que foi retirado                                     |
| Data do Retorno                                                   | <b>DATE</b>    | Informação para devolver o filme                                        |

Tabela 6.5: Tabela REQ-005

### Tabela 6.6: Tabela REQ-006

<span id="page-59-1"></span>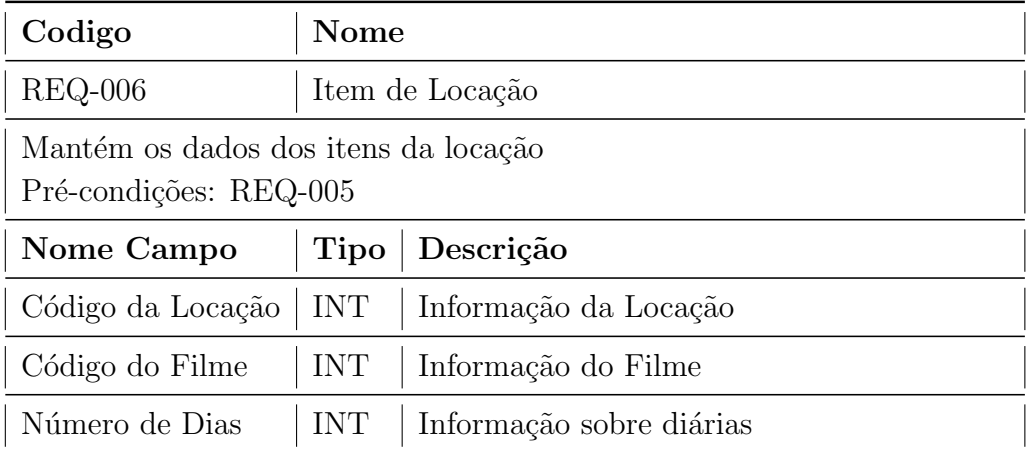

# 6.2 Aplicando a Ferramenta

Nesta seção é feito o ensaio da aplicabilidade da ferramenta desenvolvido no estudo de caso locadora conforme relatado no seção [6.1.](#page-56-0)

Na Figura [6.1,](#page-60-0) exibimos a tela de Cadastro do Projeto, no qual demonstra o ensaio do cadastrando de um novo projeto.

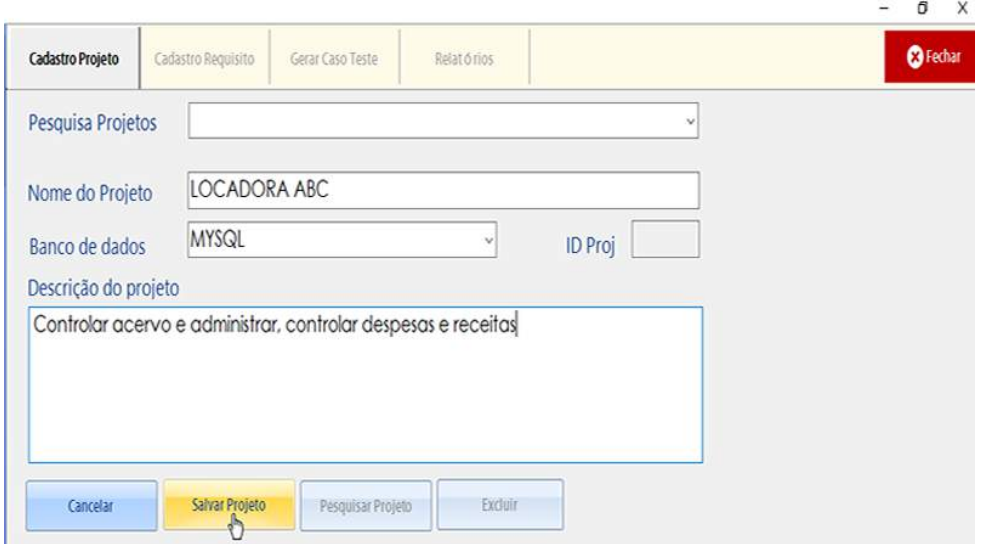

<span id="page-60-0"></span>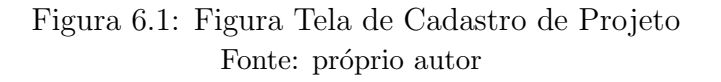

Na Figura [6.2,](#page-60-1) exibimos a tela de Cadastro de Requisitos, no qual demonstra o ensaio do cadastramento do Req-001 - Manter cadastro de clientes.

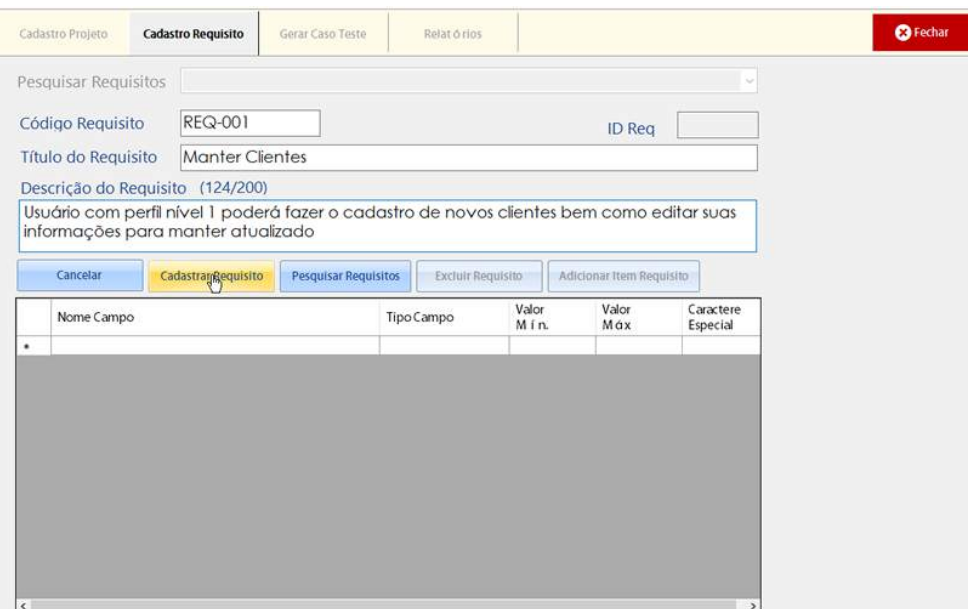

<span id="page-60-1"></span>Figura 6.2: Figura Tela de Cadastro de Requisitos Fonte: próprio autor

Na Figura [6.3,](#page-61-0) exibimos a tela de Cadastro dos Itens do Requisitos, no qual demonstra o ensaio do cadastramento dos itens do requisito Req-001 - Manter cadastro de clientes.

<span id="page-61-0"></span>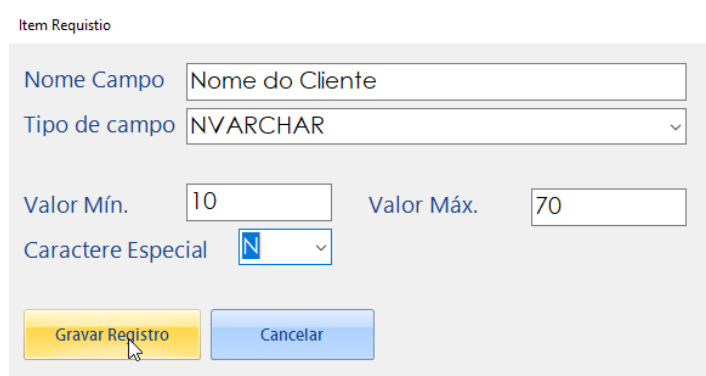

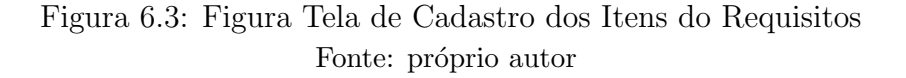

Na Figura [6.4,](#page-61-1) exibimos a tela com todos os itens já cadastrados referente ao requisito REQ-001 - Manter cadastro de clientes.

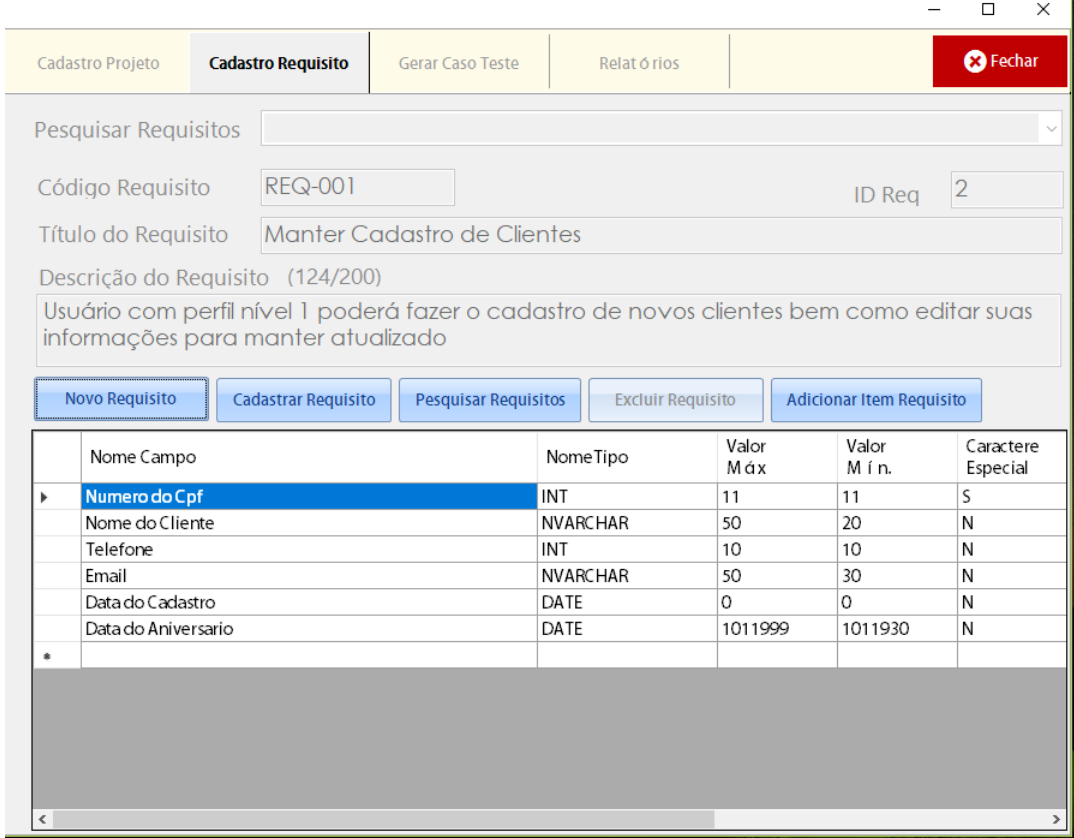

<span id="page-61-1"></span>Figura 6.4: Figura Tela de Requisitos com todos os itens cadastrados Fonte: próprio autor

Na Figura [6.5,](#page-62-0) temos a funcionalidade para Gerar Caso de Teste. Podemos selecionar um requisito na listagem, que neste caso foi o Req-002 e clicar no bot˜ao Gerar por

### Requisito.

|                                 |                                       |                               |  |                                                                                                    |                                                 | □<br>$\times$       |
|---------------------------------|---------------------------------------|-------------------------------|--|----------------------------------------------------------------------------------------------------|-------------------------------------------------|---------------------|
| Cadastro Projeto                | Cadastro Requisito                    | <b>Gerar Caso Teste</b>       |  | Relat ó rios                                                                                                    |                                                 | <sup>3</sup> Fechar |
| Gerar Todos                     |                                       | <b>HI</b> Gerar por Requisito |  |                                                                                                    |                                                 |                     |
| Nº Rea                          | Nome Requisito                        |                               |  | Descrição Requisito<br>Usu á rio com perfil n í vel 1 poder á fazer o<br>Usu á rio com perfil n í ivel 2 poder á fazer<br>Usu á rio com perfil n í vel 1 poder á realiza |                                                 |                     |
| REQ-001                         |                                       | Manter Cadastro de Clientes   |  |                                                                                                    |                                                 |                     |
| <b>REQ-002</b><br>$\mathscr{S}$ |                                       | Manter usu á rios no sistema  |  |                                                                                                    |                                                 |                     |
| REQ-003                         | Manter Filme                          |                               |  |                                                                                                    |                                                 |                     |
| REQ-004                         | Manter Cadastro de G ê nero de Filmes |                               |  |                                                                                                    | Usu á rios com Perfil n í vel 1, poder á inseri | $\Box$              |
| REQ-005<br>Manter Locação       |                                       |                               |  |                                                                                                    | A administração e usu á rio do sistema pode     | $\Box$              |
|                                 |                                       |                               |  |                                                                                                    |                                                 |                     |

<span id="page-62-0"></span>Figura 6.5: Figura Tela de Gerar Caso de Teste Fonte: próprio autor

A Figura [6.6](#page-63-0) demonstra a funcionalidade para Imprimir o caso de teste. Podemos selecionar um requisito na listagem que neste caso foi o Req-002 e fazer a impressão clicando no botão com a legenda Imprimir para visualizar o relatório.

|                       |                                                               |                         |                     |                                                 | $\Box$<br>$\times$  |  |
|-----------------------|---------------------------------------------------------------|-------------------------|---------------------|-------------------------------------------------|---------------------|--|
| Cadastro Projeto      | Cadastro Requisito                                            | <b>Gerar Caso Teste</b> | <b>Relat ó rios</b> |                                                 | <sup>3</sup> Fechar |  |
|                       |                                                               |                         |                     |                                                 |                     |  |
| $\mathbf{B}$ Imprimir |                                                               |                         |                     |                                                 |                     |  |
|                       |                                                               |                         |                     |                                                 |                     |  |
| Nº Req                | Nome Requisito                                                |                         |                     | Descrição Requisito                             |                     |  |
| REQ-001               | Manter Cadastro de Clientes                                   |                         |                     | Usu á rio com perfil n í vel 1 poder á fazer o  | $\Box$              |  |
| <br><b>REQ-002</b>    | Manter usu á rios no sistema                                  |                         |                     | Usu á rio com perfil n í ivel 2 poder á fazer   | ☑                   |  |
| REQ-003               | Manter Filme                                                  |                         |                     | Usu á rio com perfil n í vel 1 poder á realiza  | $\Box$              |  |
| REQ-004               | Manter Cadastro de G ê nero de Filmes                         |                         |                     | Usu á rios com Perfil n í vel 1, poder á inseri |                     |  |
| REQ-005               | A administração e usu á rio do sistema pode<br>Manter Locação |                         | $\Box$              |                                                 |                     |  |
|                       |                                                               |                         |                     |                                                 |                     |  |
|                       |                                                               |                         |                     |                                                 |                     |  |
|                       |                                                               |                         |                     |                                                 |                     |  |
|                       |                                                               |                         |                     |                                                 |                     |  |
|                       |                                                               |                         |                     |                                                 |                     |  |
|                       |                                                               |                         |                     |                                                 |                     |  |
|                       |                                                               |                         |                     |                                                 |                     |  |
|                       |                                                               |                         |                     |                                                 |                     |  |
|                       |                                                               |                         |                     |                                                 |                     |  |
|                       |                                                               |                         |                     |                                                 |                     |  |
|                       |                                                               |                         |                     |                                                 |                     |  |
|                       |                                                               |                         |                     |                                                 |                     |  |
|                       |                                                               |                         |                     |                                                 |                     |  |
|                       |                                                               |                         |                     |                                                 |                     |  |
|                       |                                                               |                         |                     |                                                 |                     |  |
|                       |                                                               |                         |                     |                                                 |                     |  |
|                       |                                                               |                         |                     |                                                 |                     |  |

<span id="page-63-0"></span>Figura 6.6: Figura Tela de Imprimir Caso de Teste Fonte: próprio autor

Logo após clicar no botão imprimir citado na Figura  $6.6$ o relatório será apresentado como demonstra a Figura [6.7.](#page-64-0)

| REQ-002 CT001                                                                                                    | <b>Tabela Verdade</b>                                                                                                    |                                                                                                    |  |
|----------------------------------------------------------------------------------------------------|----------------------------------------------------------------------------------------------------|----------------------------------------------------------------------------------------------------|--|
| NomeUsuario                                                                                                    | NVARCHAR                                                                                                    |                                                                                                    |  |
| Condição                                                                                                    | Descrição Codição                                                                                                    |                                                                                                    |  |
| Condição 1'                                                                                                    | Não aceita caracteres especiais                                                                                                    |                                                                                                    |  |
| Condição 2                                                                                                    | Aceitar letras e letras com acentos                                                                                                    |                                                                                                    |  |
| Condição 2                                                                                                    | Aceitar letras e letras com acentos                                                                                                    |                                                                                                    |  |
| Condicão 3                                                                                                    | Não aceitar somente espaçamentos                                                                                                    |                                                                                                    |  |
| Condição 3                                                                                                    | Não aceitar somente espaçamentos                                                                                                    |                                                                                                    |  |
| Condição 4                                                                                                    | Campo não pode ser nulo                                                                                                    |                                                                                                    |  |
| Condição 5                                                                                                    | O campo deve conter até 255 caracteres                                                                                                    |                                                                                                    |  |
| Condição 5                                                                                                    | Se:<br>- Sql Server: O campo deve conter 255 caracteres<br>- MySql: O campo deve conter x caracteres<br>- PostgreSql: O campo deve conter x caracteres                                                                                                    |                                                                                                    |  |
| Condição 6                                                                                                    | O campo não pode conter somente 1 caractere                                                                                                    |                                                                                                    |  |
| Descrição da Regra<br>Condição 1 - Regra1<br>Condição 2 - regra 2<br>Condição 3 - regra 3<br>Condição 4 - regra 4 | Valor Verdade<br>1-Teste com caractere especial<br>2-Teste com números<br>1-Teste com letras<br>2-Teste com letras acentuadas<br>1-Teste preenchido com letras<br>2-Teste com letras acentuadas<br>3-Teste com números<br>4-Teste com caracteres especiais<br>1-Teste sem valor de entrada | Valor Falso<br>1-Teste com letras<br>1-Teste com números<br>1-Teste usando somente espaçamentos<br>1-Teste com letras |  |
| Condição 5 - regra 5                                                                                              | 1-Teste com até 255 caracteres                                                                                                    | 1-Teste com mais de 255 caracteres                                                                                    |  |
| Condição 5 - regra 5                                                                                              | 1-Teste com mais de 255<br>caracteres                                                                                                    | 1-Teste com mais de 255 caracteres                                                                                    |  |
| Condição 6 - regra 6                                                                                              | O campo não pode conter<br>somente 1 caractere                                                                                                    | O campo contém mais que 1 caractere                                                                                   |  |
|                                                                                                    |                                                                                                    |                                                                                                    |  |
| REQ-002 CT002                                                                                                    | Particionamento                                                                                                    |                                                                                                    |  |
| NomeUsuario                                                                                                    | NVARCHAR                                                                                                    |                                                                                                    |  |

<span id="page-64-0"></span>Figura 6.7: Figura Tela do Relatório do Caso de Teste gerado Fonte: próprio autor

# 6.3 Revisão do Capítulo

Neste capítulo exibiu-se o resultado da ferramenta para a geração automática de casos de teste em um estudo de cado de um software de gestão de uma locadora. Foi utilizado um formulário com alguns campos para demonstrar as funcionalidades proposta. Ao final é exibido um relatório descrevendo os casos de testes criados pela ferramenta.

# Capítulo 7 Conclusão

Não há como desvincular os testes de software quando se fala em qualidade. É de extrema importância para os profissionais de TI garantir a eficácia na produção de software, no que rege um planejamento com excelência.

Após a realização das pesquisas para a construção deste trabalho, constatamos que o processo de teste deve ser vinculado no in´ıcio do desenvolvimento do projeto. O ciclo de teste prossegue mesmo depois da implantação do software, durante os processos de manutenções evolutivas e corretivas.

Utilizando-se de tecnologias de engenharia de software é possível chegar a um produto mensur´avel e de extrema performance, elevando a sua qualidade final. Olhando do ponto do vista do programador, ter em mãos uma ferramenta que possa auxiliar nos testes, permite um controle adequado a cada fase do processo de desenvolvimento do projeto.

A demanda de produtos gratuitos no mercado atual, que auxiliem no processo de geração de caso de teste, podem contribuir para o aperfeiçoamento do processo de desenvolvimento de software. Este trabalho proporcionou a construção de uma ferramenta cuja a sua principal função é gerar de forma automática documentos para Casos de Testes Funcionais. Utilizou-se as técnicas de Análise do Valor Limite, Particionamento por Equivalência e Tabela Verdade.

Consideramos que os objetivos propostos neste trabalho foram atingidos. Porém, melhorias futuras podem ser incorporadas ao projeto. Como, por exemplo, a adição de novas técnicas de testes funcionais ou até mesmo expandir a ferramenta para testes de caixa branca.

# Referências Bibliográficas

- actiWATE. actiwate. <https://www.actimind.com/actiwate.html/>, Acesso em 26 set 2017, 16:00hs.
- BadBoy. Badboy. <http://www.badboy.com.au//>, Acesso em 26 set 2017, 16:00hs.
- GNU. General public licence. <http://www.fsf.org/licenses//>, Acesso em 26 set 2017, 16:00hs.
- IEEE-829 (2008). Documentação para padrões de teste de software.
- INMETRO. Informação ao consumidor. <http://www.inmetro.gov.br/consumidor/>, Acesso em 01 set 2016, 16:00hs.
- KOSCIANSKI, A. (2007). *Qualidade em Software*. Novatec, São Paulo.
- MALDONADO, e. C. (2007). *Introdução ao Teste de Software*. Elsevier, Rio de Janeiro.
- MECENAS, I. and OLIVEIRA, V. d. (2005). Qualidade em Software. Alta Books, Rio de Janeiro.
- <span id="page-66-0"></span>MOLINARI, L. (2008). *Testes Funcionais de Software*. Alta Books, Florianópolis.
- MYERS, G. J. (2012). The Art of Software Testing 3rd ed. Parson, New Jersey.
- MYSQL (2016). Documentação. informação geral. versão 5.7. <http://www.mysql.com>, Acesso em 25 abril 2016, 10:00hs.
- PFLEEGER, S. (2004). *Engenharia de software: teoria e prática*. Prentice Hall, São Paulo.
- PRESSMAN, R. (2009). *Engenharia de Software 7. ed.*:. McGraw Hill Brasil, São Paulo.
- RIOS, E. (2010). Documentação o de Teste de Software: Dissecando o padrão IEEE 829, 2.ed. Imagem Art Studio, Niteroi.

SOMMERVILLE, I. (2007). *Engenharia de software, 8 ed.* Parson, São Paulo.

WEBtest. Webtest. <http://WEBtest.canoo.com/>, Acesso em 26 set 2017, 16:00hs.

# Apêndice A

# Email do Leonardo Molinari

Assunto: Ok - Assunto: Material sobre Teste De: Leonardo Molinari <lm7k@yahoo.com.br> Data: 20/03/2017 17:08 Para: Jose Roberto <j.robertoamaral@gmail.com>

Jose Roberto.

Tudo bom? É um prazer responder...

Não existe uma ferramenta que gera automaticamente. Os casos de testes tem de ser planejados, escritos. Podem reusados, copiados e reajutados. Existem ferramentas de planejamento e gerencia de testes, como o TestLink. Opensource.

Excecao seria uma ferramenta desenvolvida por uma empresa brasileira que de forma semi automatica gera os casos de testes. Ela reconhece o software (apenas a interface) e depois de ajustes gera de forma parcial. Ganhou premio de inovacao. Na minha dissertacao cito a empresa e o premio de inovacao que ela ganhou. Mas acredito que perdeu espaco de a revolucao movel.

Sugiro voce comprar 3 livros meus, todos da Editora Erica/Saraiva, sem pestanejar:

-Testes de Software. (Fala de tudo um poucoe ja esta na 4a ed.)

-Inovacao e Automacao de Testes de Software (fala de ferramentas de testes, incluindo testes funcionais) -Testes de aplicacoes mobile (lancado em janeiro de 2017, fala de testes moveis e tambem faz revisao de tudo, incluindo testes moveis funcionais, testes em jogos que sao essencialmente funcionais). Muito atual.

Ainda tem um livro meu da Editora Visual Books: Testes Funcionais de Software. Ja esta esgotado e so encontra em sebo. Ainda vende em sebo via web. Uso um pedaco dele no meu livro de testes aplicacoes mobile.

Conhecimento eh como uma piramide, a pedra de baixo suporta a pedra de cima.

Ainda existe um projeto de ferramenta de planejamente de testes (para criar casos de testes) usando conceitos de IA. A ferramenta aprenderia a planejar testes a partir de outros testes existentes. Nao sei como esta o projeto hoje, mas quando li a 8 anos atras, estava so em termos teoricos e que era de uma faculdade do nordeste. Acho que de recife. Veja: nao sugiro ir por esse caminho porque o projeto era teorico demais o que incluiria algoritmos de aprendizados. Seria IA aplicada a testes em resumo. Estamos engatinhando nesse sentido.

Espero que tenha ajudado.

Abcs

Leonardo Molinari

Enviado do Yahoo Mail no Android

# Apêndice B

# Código da Geração dos Casos de Testes construído na ferramenta

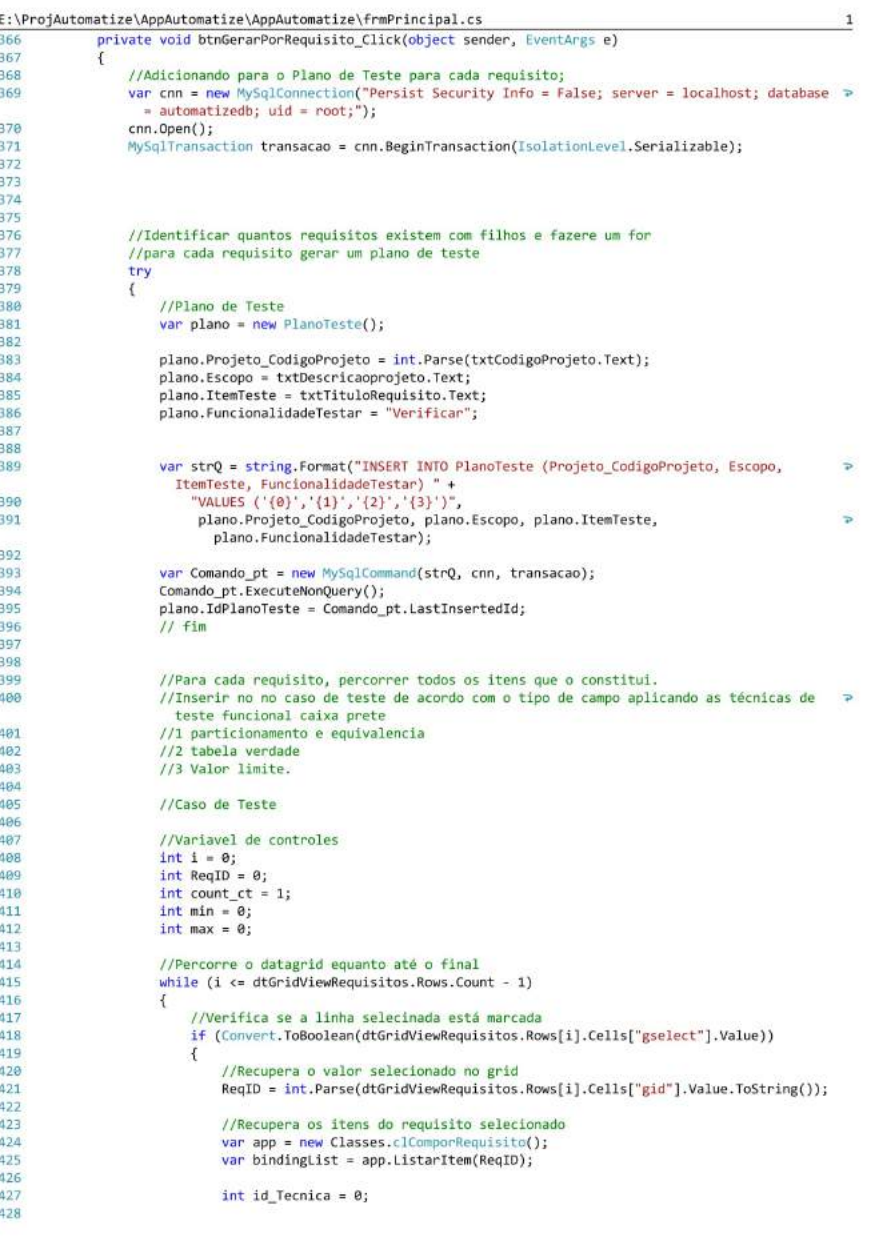

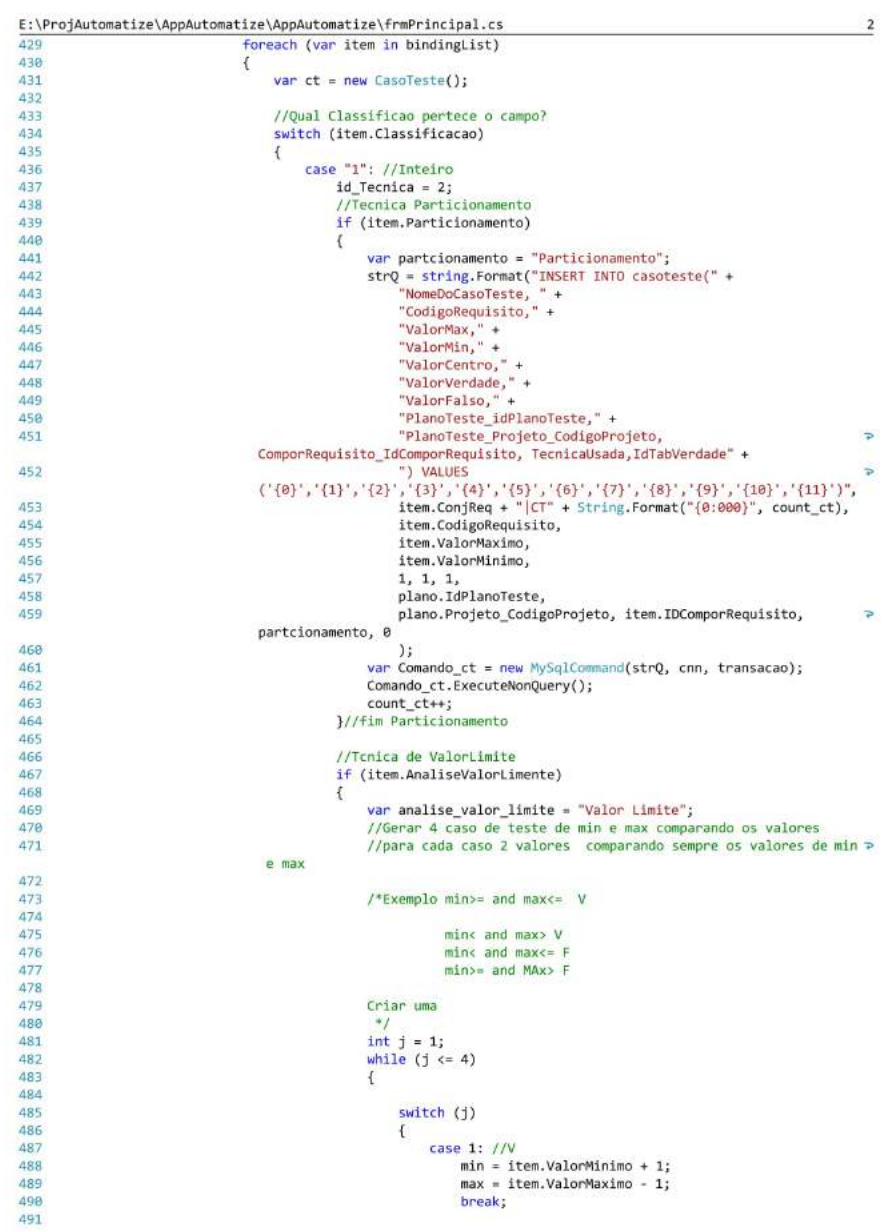

Þ

```
E:\ProjAutomatize\AppAutomatize\AppAutomatize\frmPrincipal.cs
                                                                                                                                                                                                                                                                                                   \overline{\mathbf{3}}492
493
494
495
                                                                                                                                                       break;
496<br>497<br>498
                                                                                                                                             case 3://F
                                                                                                                                                       e 3://r<br>min = item.ValorMinimo - 1;<br>max = item.ValorMaximo - 1;
499<br>500
501<br>502
                                                                                                                                                       break;
                                                                                                                                            \begin{aligned} \mathsf{case} \ 4\colon \end{aligned} \begin{aligned} \mathsf{case} \ 4\colon \end{aligned} \begin{aligned} \mathsf{if} \ \mathsf{min} \ =\ \mathsf{item}.\mathsf{ValorMinimo}\ +\ 1\,;\\ \mathsf{max} \ =\ \mathsf{item}.\mathsf{ValorMaximo}\ +\ 1\,;\\ \mathsf{break}; \end{aligned}503<br>504
585<br>586
587<br>588
                                                                                                                                   Ï
 509
                                                                                \begin{minipage}[t]{0.01\textwidth} {\small\textbf{strQ = string.Format("INSERT INTO cassette(" +\textcolor{red}{``YalomeD6} \textbf{Case} 507\textbf{7} \textbf{7})$} \begin{minipage}[t]{0.01\textwidth} {\small\textbf{``NalomeN},\footnote{https://www.r.d.2006/00000} {\small\textbf{``NalomeN},\footnote{https://www.r.d.2006/0000} {\small\textbf{``NalomeN},\footnote{https://www.r.d.2006/0000} {\small\textbf{``NalomeN},\footnote{https://www.r.d.2006/0000} {\small510
511512
 513
514
515
516<br>517
518
519
                                                                                                                                                                                                                                                                                                   \RightarrowComporRequisito_IdComporRequisito, TecnicaUsada,IdTabVerdade" +<br>
")" +<br>
"VALUES<br>
('{0}','{1}','{2}','{3}','{4}','{5}','{6}','{7}','{8}','{9}','{10}','{11}')",<br>
item.ConjReq + "|CT" + String.Format("{0:000}", count_ct),<br>
it
520
521522
523
524
                                                                                                                                  min,<br>0, 0, 0,
525
526
                                                                                                                                  plano.IdPlanoTeste,<br>plano.Projeto_CodigoProjeto, item.IDComporRequisito,
527
528
                                                                                                                                                                                                                                                                                                 \Rightarrowanalise_valor_limite, \theta529
                                                                                                                                   );
                                                                                                                                  ,<br>var Comando_ct = new MySqlCommand(strQ, cnn, transacao);<br>Comando_ct.ExecuteNonQuery();
538<br>531
532
                                                                                                                                   count_c\bar{t}++;
533
                                                                                                                                 j++j534<br>535
                                                                                                                       \mathbf{1}536
                                                                                                             break;
537<br>538
539<br>540
                                                                                                  case "2": //Caracter
541<br>542<br>543<br>544
                                                                                                            id Tecnica = 1;<br>//Tabela Verdade
                                                                                                              if (item.TabelaVerdade)
                                                                                                                      var tabelaverdade = "Tabela Verdade";<br>strQ = string,Format("INSERT INTO casoteste(" +<br>"NomeDoCasoTeste, " +<br>"CodigoRequisito," +<br>"ValorMax," +<br>"WalorMax," +<br>"ValorMax," +
                                                                                                             \left\{ \right.545<br>546<br>547<br>548<br>549<br>550
                                                                                                                                  valornin, +<br>"ValorCentro," +<br>"ValorVerdade," +<br>"ValorCentro," +<br>"PlanoTeste_idPlanoTeste," +<br>"PlanoTeste_Projeto_CodigoProjeto,
551<br>552
553<br>554
555
```
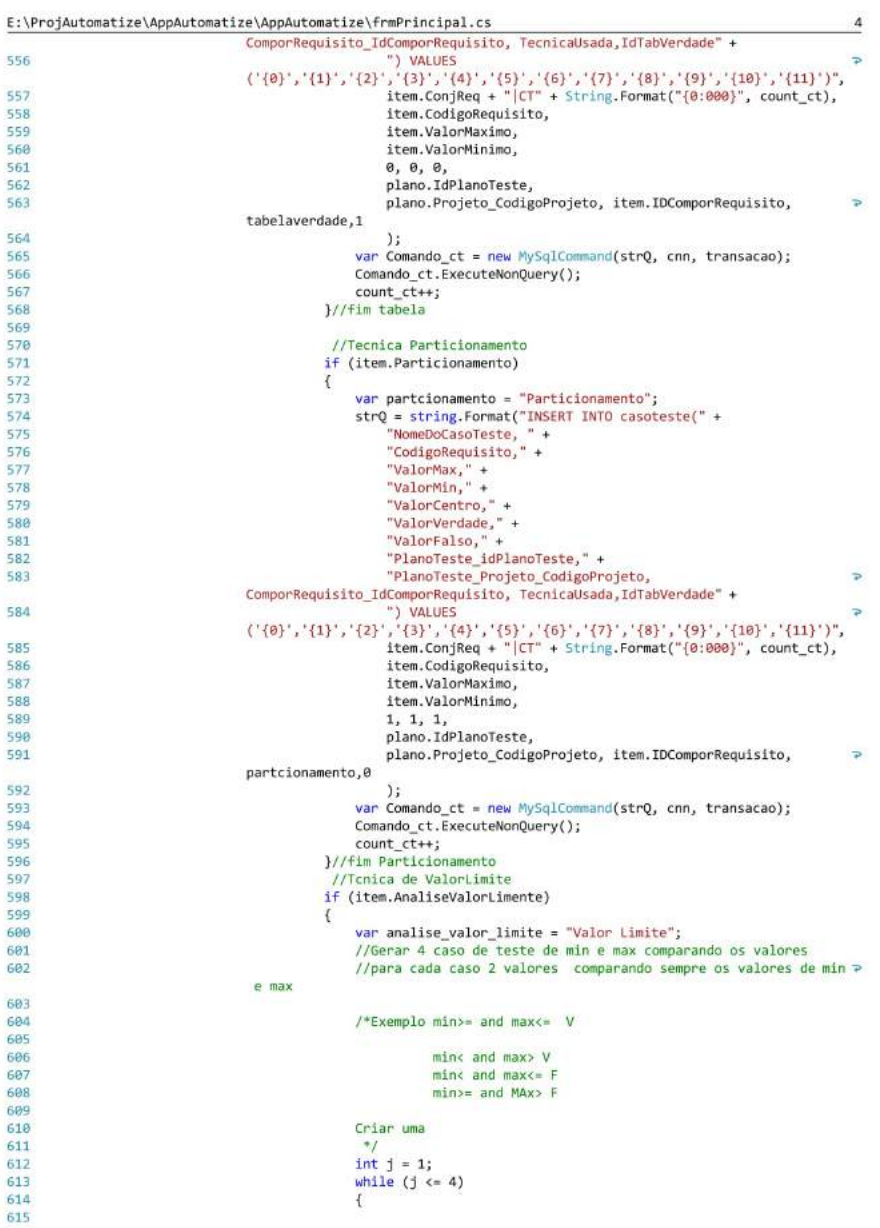

f.  $\epsilon$ 

```
E:\ProjAutomatize\AppAutomatize\AppAutomatize\frmPrincipal.cs
                                                                                                                                                                                                           5
                                                                                           switch (j)616
                                                                                           \overline{f}case 1: //V
                                                                                                         min = item.ValorMinimo + 1;<br>max = item.ValorMaximo - 1;
619
620
621
                                                                                                         break;
622
                                                                                                 \begin{aligned} \text{case 2:} \end{aligned} \begin{aligned} \text{7/} & \text{m}\text{in} = \text{item}.\text{ValorMinimo - 1};\\ \text{max = item}.\text{ValorMaximo + 1};\\ \text{break}; \end{aligned}624
625
627
                                                                                                  case 3://F
                                                                                                         min = item.ValorMinimo - 1;<br>max = item.ValorMaximo - 1;
632
                                                                                                         break:
634
                                                                                                  case 4: //F
                                                                                                         min = item.VallowMinimum + 1;<br>max = item.VallowMaximum xim0 + 1;635
                                                                                                         break;
638
                                                                                           ¥
639
648
                                                                                           strQ = string.Format("INSERT INTO casoteste(" +
641
                                                                                           "NomeDoCasoTeste, " +<br>"CodigoRequisito," +
643
                                                                                           "CodigoRequisito," +<br>"ValorMax," +<br>"ValorCentro," +<br>"ValorCentro," +<br>"ValorCentro," +<br>"ValorFalso," +<br>"PlanoTeste_Projeto_CodigoProjeto,"<br>"PlanoTeste_Projeto_CodigoProjeto,"<br>"PlanoTeste_Projeto_CodigoProjeto,
645
646
648
649
650
                                                                                                                                                                                                           \overline{\rightarrow}ComporRequisito_IdComporRequisito, TecnicaUsada,IdTabVerdade" + ") " +
651
                                                                                            ")
                                                        ")" +<br>
"VALUES<br>
('{0}','{1}','{2}','{3}','{4}','{5}','{6}','{7}','{8}','{9}','{10}','{11}')",<br>
item.ConjReq + "|CT" + String.Format("{0:000}", count_ct),<br>
item.CodigoRequisito,<br>
max,<br>
max,
652
654
655<br>656
                                                                                           max,min,
                                                                                           0, 0, 0,<br>plano.IdPlanoTeste,
657
659
                                                                                           plano.Projeto_CodigoProjeto, item.IDComporRequisito,
                                                                                                                                                                                                           \overline{P}analise_valor_limite,0
660
                                                                                           );<br>var Comando_ct = new MySqlCommand(strQ, cnn, transacao);<br>Comando_ct.ExecuteNonQuery();
                                                                                           count_c t \leftrightarrow;
                                                                                          j++;ł
666
                                                                           \, \,668
669
678
                                                                            break;
671<br>672
                                                                    case "3": //Data
673<br>674
                                                                            id_Tecnica = 3;<br>//Tabela Verdade codigo 2
                                                                             if (item.TabelaVerdade)
                                                                            £
                                                                                   var tabelaverdade = "Tabela Verdade";<br>strQ = string.Format("INSERT INTO casoteste(" +<br>"NomeDoCasoTeste, " +
677
678
679
```
617

618

623

626

628 629

630 631

633

636 637

642

644

647

653

658

661 662 663

664

665

667

675

676

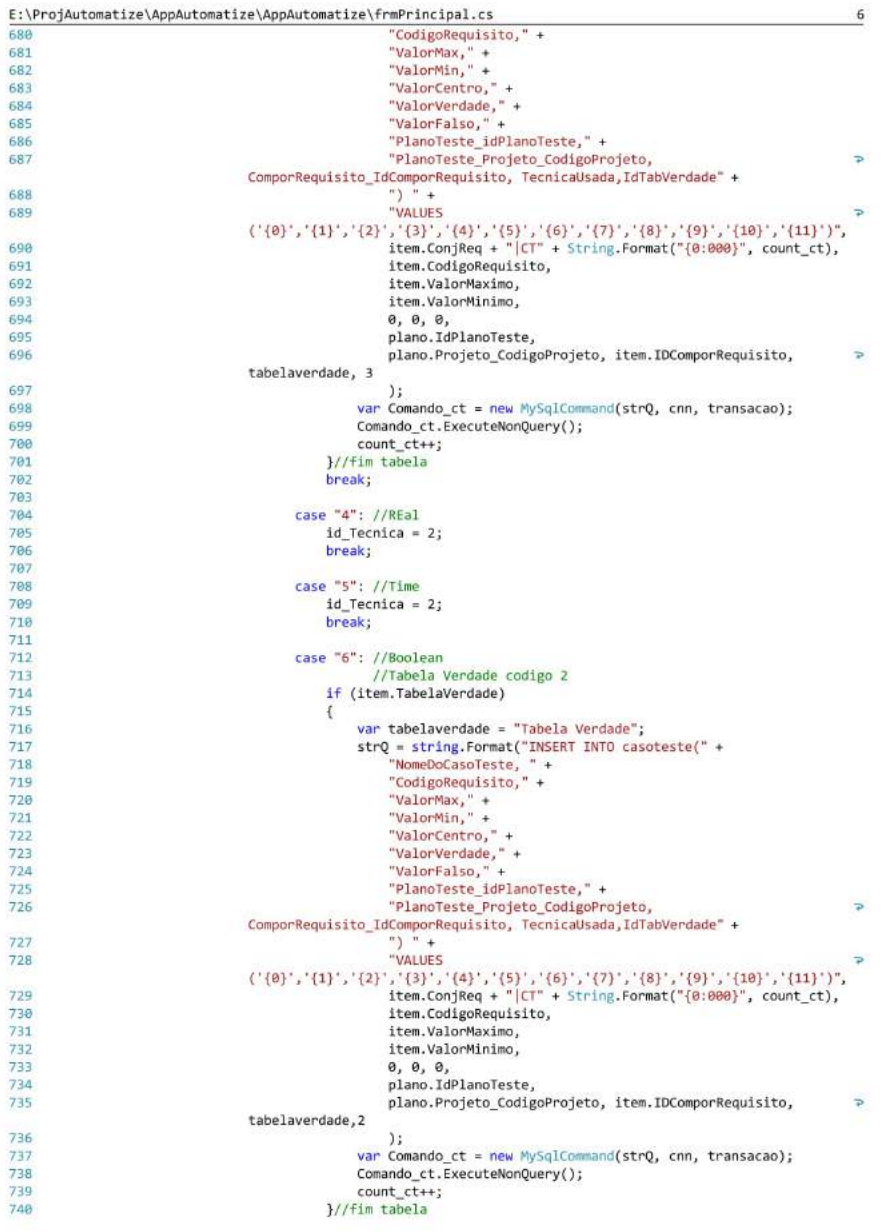

688<br>689

690<br>691<br>692<br>693<br>695<br>696

727<br>728

729<br>730<br>731<br>732<br>733<br>734<br>735

736<br>737<br>738<br>739<br>748

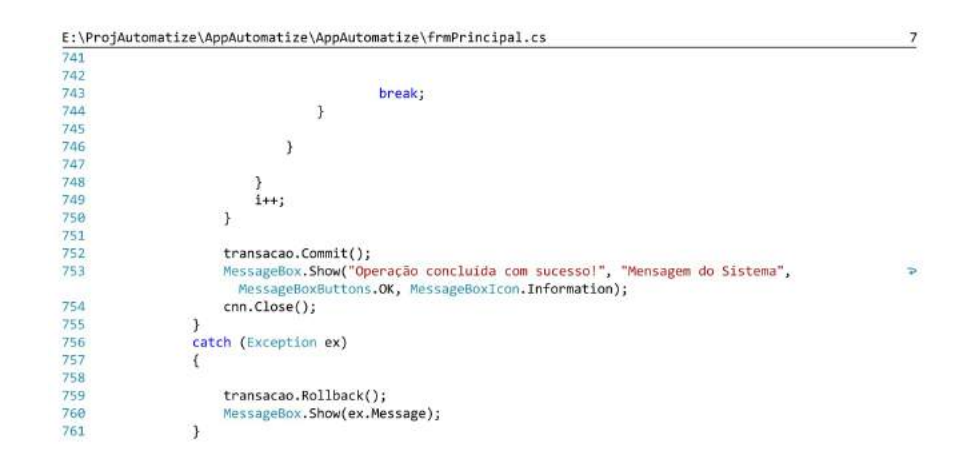

## Apêndice C

## Relatório do Caso de Teste Gerado no estudo de caso

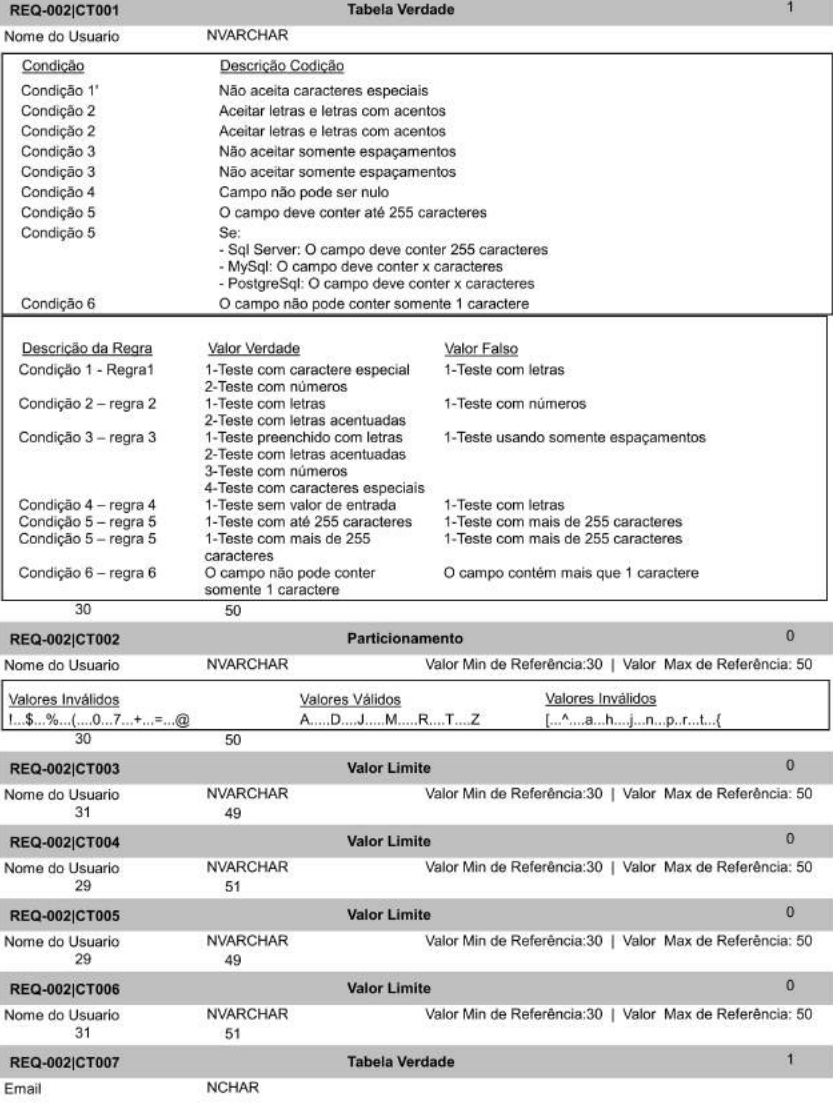

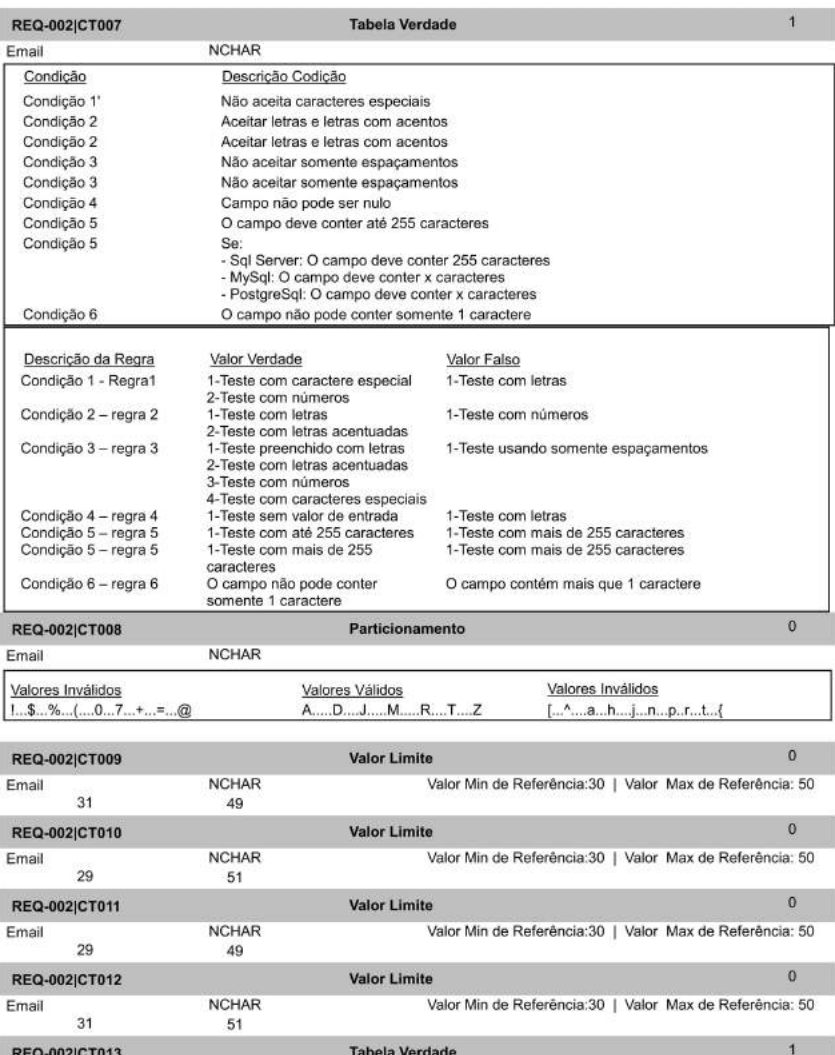

**REQ-**<br>Email

**NCHAR** 

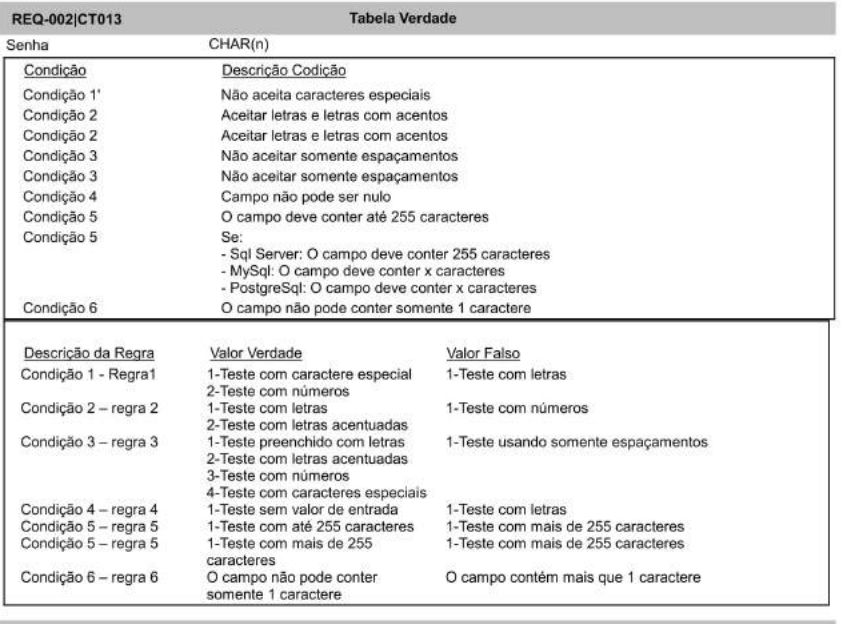

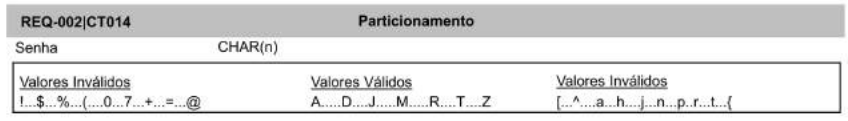

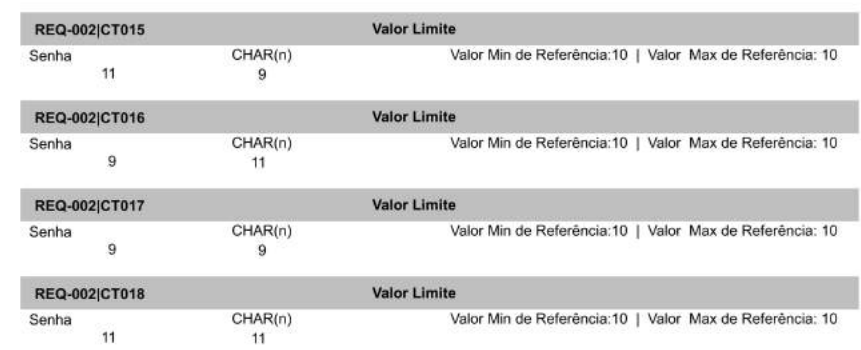

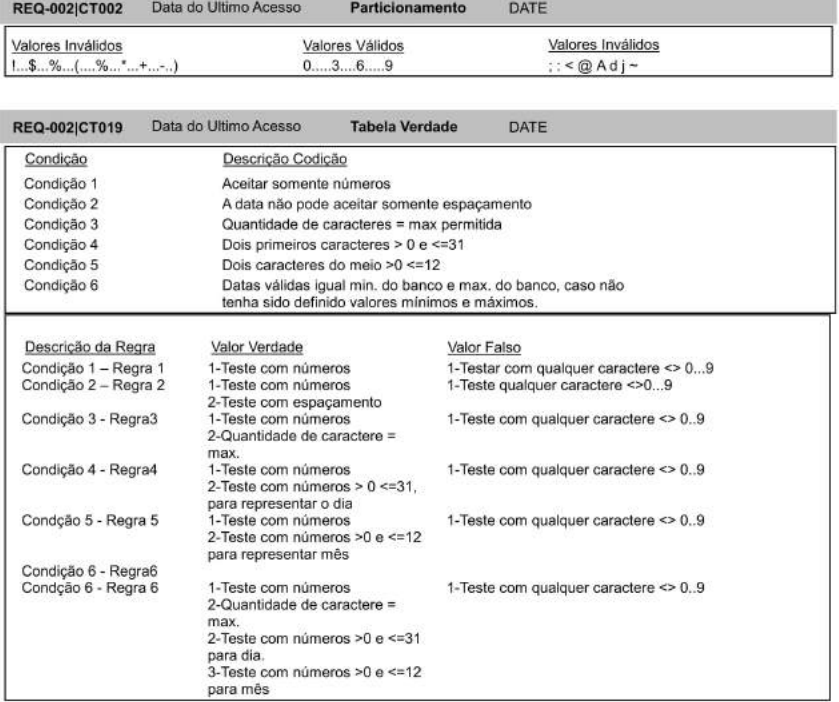